# $\boxed{\prod - Q}$

# **Signal Processing**

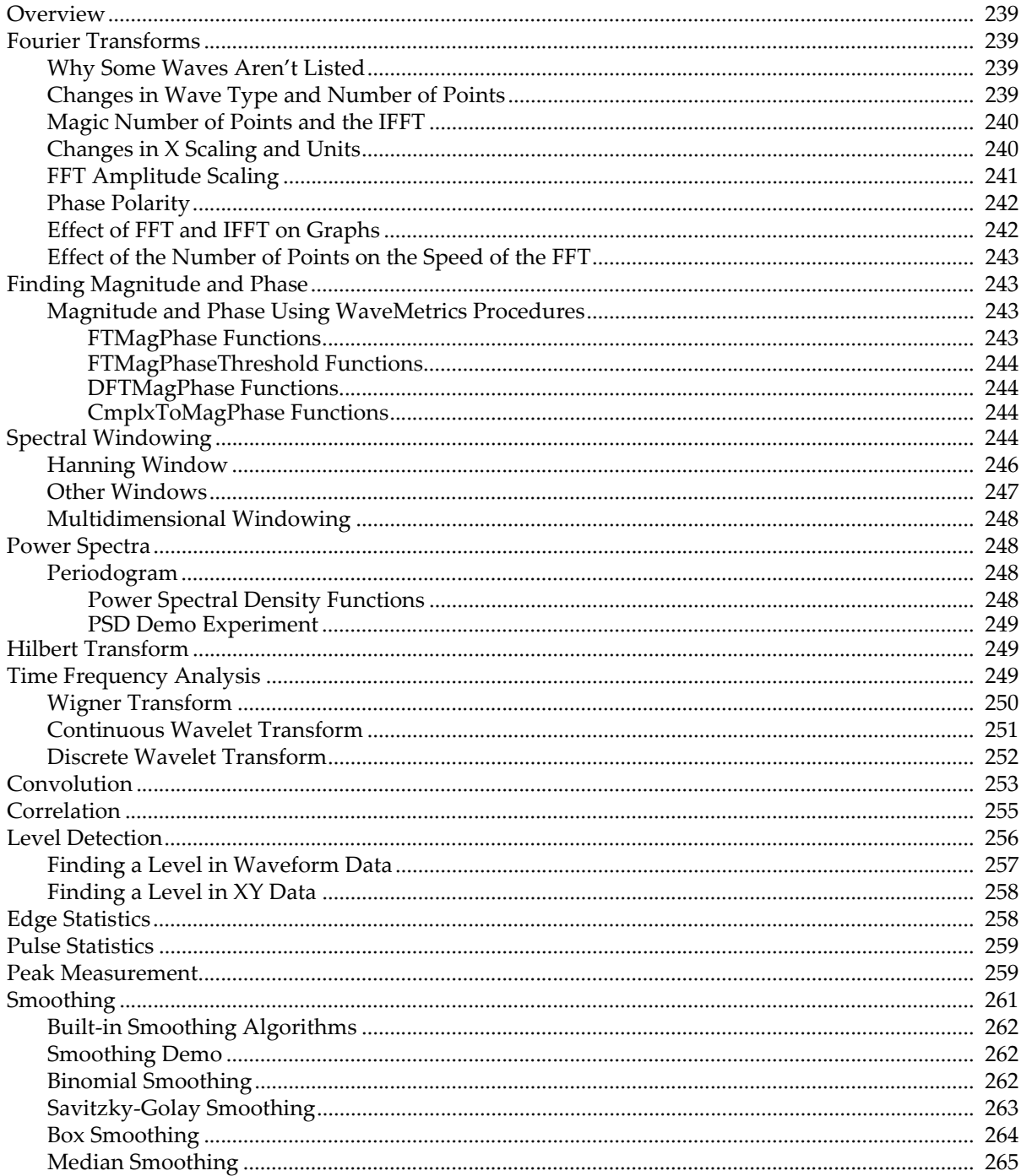

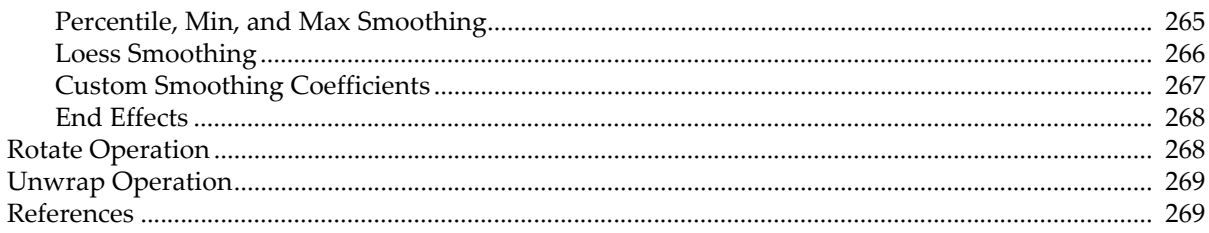

# <span id="page-2-0"></span>**Overview**

Analysis tasks in Igor range from simple experiments using no programming to extensive systems tailored for specific fields. Chapter I-2, **Guided Tour of Igor Pro**, shows examples of the former. WaveMetrics' "Peak Measurement" technical note is an example of the latter.

The Signal Processing chapter covers basic analysis operations with emphasis on signal transformations.

# <span id="page-2-1"></span>**Fourier Transforms**

Igor uses the Fast Fourier Transform (FFT) algorithm to compute a Discrete Fourier Transform (DFT). The FFT is usually called from an Igor procedure as one step in a larger process, such as finding the magnitude and phase of a signal. Igor's FFT uses a prime factor decomposition multidimensional algorithm. Prime factor decomposition allows the algorithm to work on nearly any number of data points. Previous versions of Igor were restricted to a power-of-two number of data points.

This section concentrates on the one-dimensional FFT. See **Multidimensional Fourier Transform** on page II-90 for information on multidimensional aspects of the FFT.

You can perform a Fourier transform on a wave by choosing Analysis→Fourier Transforms. This displays the Fourier Transforms dialog.

Select the type of transform by clicking the Forward or Reverse radio button. Select the wave that you want to transform from the Wave list. If you enable the From Target box under the Wave list, only appropriate waves in the target window will appear in the list.

### <span id="page-2-2"></span>**Why Some Waves Aren't Listed**

What do we mean by "appropriate" waves?

The data can be either real or complex. If the data are real, the number of data points must be even. This is an artificial limitation that was introduced in order to guarantee that the inverse transform of a forwardtransformed wave is equal to the original wave. For multidimensional data, only the number of rows must be even. You can work around some of the restrictions of the inverse FFT with the command line.

The inverse FFT requires complex data. There are no restrictions on the number of data points. However, for historic and compatibility reasons, certain values for the number of points are treated differently as described in the next sections.

### <span id="page-2-3"></span>**Changes in Wave Type and Number of Points**

If the wave is a 1D real wave of N points (N must be even), the FFT operation results in a complex wave consisting of N/2+1 points containing the "one-sided spectrum". The negative spectrum is not computed, since it is identical for real input waves.

If the wave is complex (even if the imaginary part is zero), its data type and number of points are unchanged by the forward FFT. The FFT result is a "two-sided spectrum", which contains both the positive *and* the negative frequency spectra, which are different if the imaginary part of the complex input data is nonzero.

The diagram below shows the two-sided spectrum of 128-point data containing a zero imaginary component.

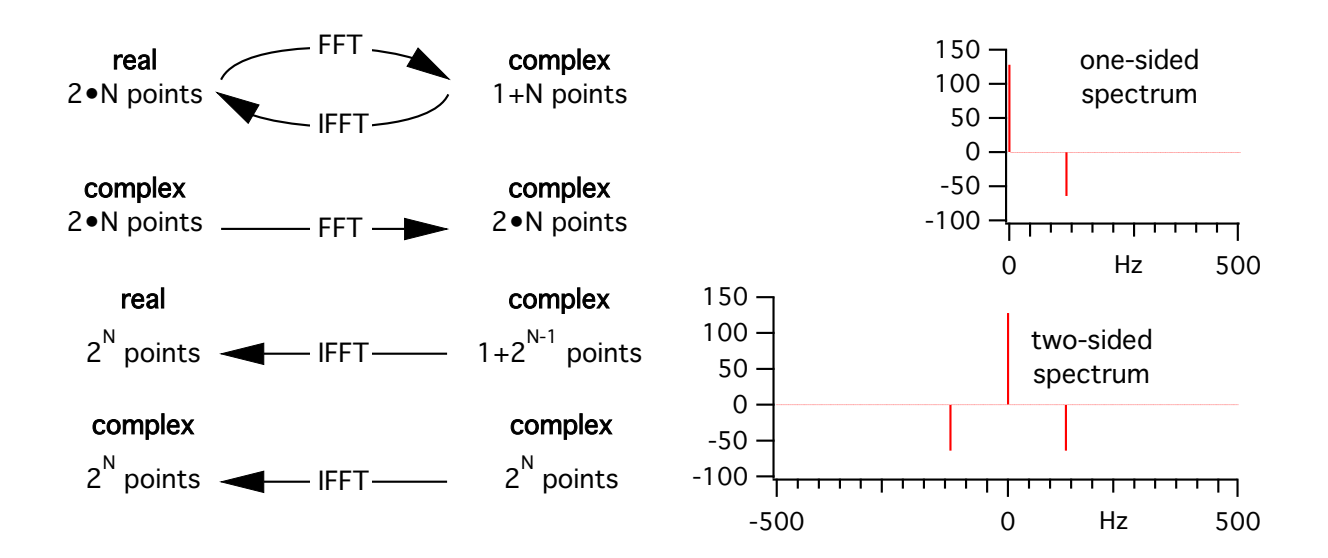

### <span id="page-3-0"></span>**Magic Number of Points and the IFFT**

When performing the inverse FFT, the input is always complex, but the result may be either real or complex.

Because versions of Igor prior to 3.0 only allowed an integral power of two  $(2^n)$  to be forward-transformed, Igor could tell from the number of points in the forward-transformed wave what kind of result to create for the inverse transform. To ensure compatibility, Igor versions 3.0 and after continue to treat certain numbers of points as "magical."

If the number of points in the wave is an integral power of two  $(2^n)$ , then the wave resulting from the IFFT is complex. If the number of points in the wave is one greater than an integral power of two  $(1+2^n)$ , then the wave resulting from the IFFT is real and of length  $(2^{n+1})$ .

If the number of points is not one of the two magic values, then the result from the inverse transform is real unless the complex result is selected in the Fourier Transforms dialog.

### <span id="page-3-1"></span>**Changes in X Scaling and Units**

The FFT operation changes the X scaling of the transformed wave. If the X-units of the transformed wave are time (s), frequency (Hz), length (m), or reciprocal length  $(m^{-1})$ , then the resulting wave units are set to the respective conjugate units. Other units are currently ignored. The X scaling's  $X_0$  value is altered depending on whether the wave is real or complex, but dx is always set the same:

$$
\Delta x_{FFT} = \frac{1}{N \cdot \Delta x_{original}}
$$
 where,  $N \equiv original \ length \ of \ wave$ 

If the original wave is real, then after the FFT its minimum X value  $(X_0)$  is zero and its maximum X value is:

$$
x_{N/2} = \frac{N}{2} \cdot \Delta x_{FFT} = \frac{N}{2} \cdot \frac{1}{N \cdot \Delta x_{original}}
$$
  
= 
$$
\frac{1}{2 \cdot \Delta x_{original}}
$$
  
= *Nyquist Frequency*

If the original wave is complex, then after the FFT its maximum X value is  $X_{N/2}$  -  $dX_{FFT}$ , its minimum X value is - $X_{N/2}$ , and the X value at point N/2 is zero.

The IFFT operation reverses the change in X scaling caused by the FFT operation except that the X value of point 0 will always be zero.

### <span id="page-4-0"></span>**FFT Amplitude Scaling**

Various programs take different approaches to scaling the amplitude of an FFTed waveform. Different scaling methods are appropriate for different analyses and there is no general agreement on how this is done. Igor uses the method described in *Numerical Recipes in C* (see **References** [on page III-269\)](#page-32-1) which differs from many other references in this regard.

The DFT equation computed by the FFT for a complex  $wave_{\text{orig}}$  with N points is:

$$
wave_{FFT}[n] = \sum_{k=0}^{N-1} wave_{orig}[k] \cdot e^{2\pi i \cdot kn/N}, \text{ where } i = \sqrt{-1}
$$

*wave<sub>orig</sub>* and *wave*<sub>FFT</sub> refer to the same wave before and after the FFT operation.

The IDFT equation computed by the IFFT for a complex  $wave_{FFT}$  with N points is:

$$
wave_{IFT}[n] = \frac{1}{N} \cdot \sum_{k=0}^{N-1} wave_{FFT}[k] \cdot e^{-2\pi i \cdot kn/N}, \text{ where } i = \sqrt{-1}
$$

To scale wave $_{\text{FFT}}$  to give the same results you would expect from the continuous Fourier Transform, you must divide the spectral values by N, the number of points in wave $_{\text{orig}}$ .

However, for the FFT of a real wave, only the positive spectrum (containing spectra for positive frequencies) is computed. This means that to compare the Fourier and FFT amplitudes, you must account for the identical negative spectra (spectra for negative frequencies) by doubling the positive spectra (but not wave $_{\text{FFT}}[0]$ , which has no negative spectral value).

For example, here we compute the one-sided spectrum of a real wave, and compare it to the expected Fourier Transform values:

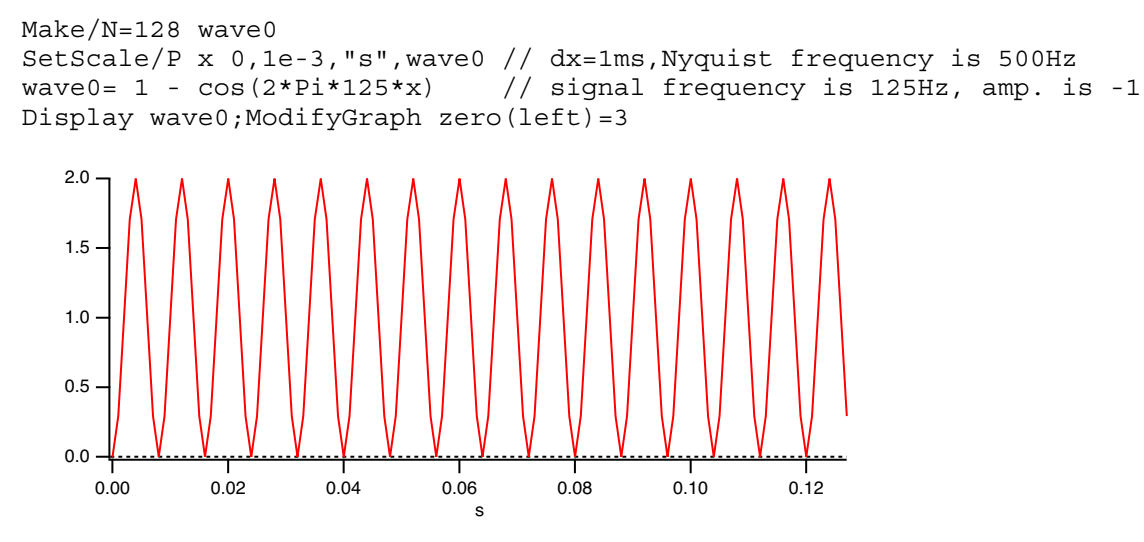

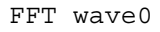

Igor computes the "one-sided" spectrum and updates the graph:

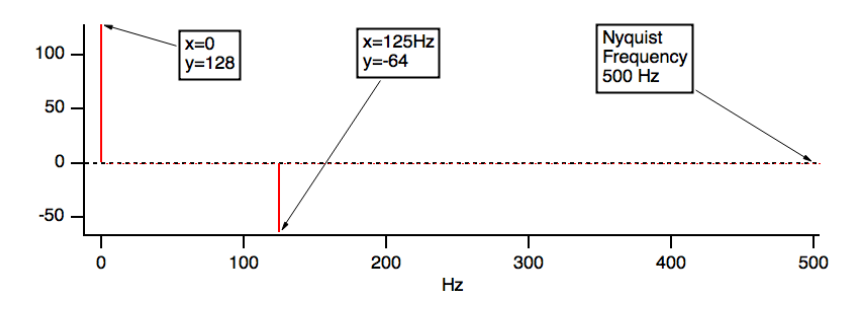

The Fourier Transform would predict a zero-frequency ("DC") result of 1, which is what we get when we divide the FFT value of 128 by the number of input values which is also 128. In general, the Fourier Transform value at zero frequency is:

*Fourier Transform Amplitude*(0) =  $\frac{1}{N} \cdot real(r2polar(wave_{FFT}(0)))$ 

The Fourier Transform would predict a spectral peak at -125Hz of amplitude (-0.5 + i0), and an identical peak in the positive spectrum at +125Hz. The sum of those expected peaks would be (-1+0·i).

(This example is contrived to keep the imaginary part 0; the real part is negative because the input signal contains  $-cos(...)$  instead of  $+ cos(...).$ 

Igor computed only the positive spectrum peak, so we double it to account for the negative frequency peak twin. Dividing the doubled peak of -128 by the number of input values results in (-1+i0), which agrees with the Fourier Transform prediction. In general, the Fourier Transform value at a nonzero frequency  $f$  is:

Fourier Transform Amplitude(f) = 
$$
\frac{2}{N} \cdot real(r2polar(wave_{FFT}(f)))
$$

The only exception to this is the Nyquist frequency value (the last value in the one-sided FFT result), whose value in the one-sided transform is the same as in the two-sided transform (because, unlike all the other frequency values, the two-sided transform computes only one Nyquist frequency value). Therefore:

 $Fourier Transform Amplitude (f<sub>Nyquist</sub>) = \frac{1}{N} \cdot real(r2polar(wave<sub>FFT</sub> (f<sub>Nyquist</sub>)))$ 

The frequency resolution  $dX_{FFT} = 1/(N_{original} \cdot dx_{original})$ , or  $1/(128*1e-3) = 7.8125$  Hz. This can be verified by executing:

```
Print deltax(wave0)
```
Which prints into the history area:

7.8125

You should be aware that if the input signal *is not* a multiple of the frequency resolution (our example *was* a multiple of 7.8125 Hz) that the energy in the signal will be divided among the two closest frequencies in the FFT result; this is different behavior than the continuous Fourier Transform exhibits.

### <span id="page-5-0"></span>**Phase Polarity**

There are two different definitions of the Fourier transform regarding the phase of the result. Igor uses a method that differs in sign from many other references. This is mainly of interest if you are comparing the result of an FFT in Igor to an FFT in another program. You can convert from one method to the other as follows:

```
FFT wave0; wave0=conj(wave0) // negate the phase angle by changing
                              // the sign of the imaginary component.
```
### <span id="page-5-1"></span>**Effect of FFT and IFFT on Graphs**

Igor displays complex waves in Lines between points mode by default. But, as demonstrated above, if you perform an FFT on a wave that is displayed in a graph and the display mode for that wave is lines between points, then Igor changes its display mode to Sticks to zero. Also, if you perform an IFFT on a wave that is displayed in a graph and the display mode for that wave is Sticks to zero then Igor changes its display mode to Lines between points.

### <span id="page-6-0"></span>**Effect of the Number of Points on the Speed of the FFT**

Although the prime factor FFT algorithm does not require that the number of points be a power of two, the speed of the FFT can degrade dramatically when the number of points can not be factored into small prime numbers. The following graph shows the speed of the FFT on a complex vector of varying number of points. Note that the time (speed) axis is log. The results are from a Power Mac 9500/120.

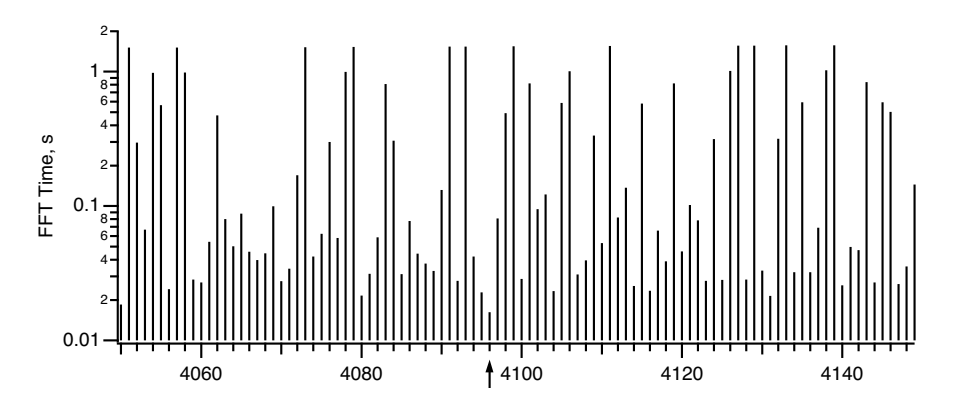

The arrow is at N=4096, a power of two. For that number of points, the FFT time was less than 0.02 seconds while other nearby values exceed one second. The moral of the story is that you should avoid numbers of points that have large prime factors (4078 takes a long time- it has prime factors 2039 and 2). You should endeavor to use a number with small prime factors  $(4080$  is reasonably fast  $-$  it has prime factors  $2*2*2*3*5*17$ . For best performance, the number of points should be a power of 2, like 4096.

# <span id="page-6-1"></span>**Finding Magnitude and Phase**

The FFT operation can create a complex, real, magnitude, magnitude squared, or phase result directly when you choose the desired output type in the Fourier Transforms dialog

If you choose to use the complex wave result of the FFT operation you can compute the magnitude and phase using the **WaveTransform** operation (see page V-938) (with keywords magnitude, magsqr, and phase), or with various procedures from the WaveMetrics Procedures folder (described in the next section).

If you want to unwrap the phase wave (to eliminate the phase jumps that occur between ±180 degrees), use the Unwrap operation or the Unwrap Waves dialog in the Data menu. See **Unwrap** on page V-909. In two dimensions you can use **ImageUnwrapPhase** operation (see page V-376).

### <span id="page-6-2"></span>**Magnitude and Phase Using WaveMetrics Procedures**

For backward compatibility you can compute FFT magnitude and phase using the WaveMetrics-provided procedures in the "WaveMetrics Procedures:Analysis:DSP (Fourier Etc)" folder.

You can access them using Igor's "#include" mechanism. See **The Include Statement** on page IV-155 for instructions on including a procedure file.

The WM Procedures Index help file, which you can access from the Help→Help Windows menu, is a good way to find out what routines are available and how to access them.

### <span id="page-6-3"></span>**FTMagPhase Functions**

The FTMagPhase functions provide an easy interface to the FFT operation. FTMagPhase has the following features:

• Automatic display of the results.

- Original data is untouched.
- Can display magnitude in decibels.
- Optional phase display in degrees or radians.
- Optional 1D phase unwrapping.
- Resolution enhancement.
- Supports non-power-of-two data with optional windowing.

Use #include <FTMagPhase> in your procedure file to access these functions.

### <span id="page-7-0"></span>**FTMagPhaseThreshold Functions**

The FTMagPhaseThreshold functions are the same as the FTMagPhase procedures, but with an extra feature:

• Phase values for low-amplitude signals may be ignored.

Use #include <FTMagPhaseThreshold> in your procedure file to access these functions.

### <span id="page-7-1"></span>**DFTMagPhase Functions**

The DFTMagPhase functions are similar to the FTMagPhase procedures, except that the slower Discrete Fourier Transform is used to perform the calculations:

- User-selectable frequency start and end.
- User-selectable number of frequency bands.

The procedures also include the DFTAtOneFrequency procedure, which computes the amplitude and phase at a single user-selectable frequency.

Use #include <DFTMagPhase> in your procedure file to access these functions.

### <span id="page-7-2"></span>**CmplxToMagPhase Functions**

The CmplxToMagPhase functions convert a complex wave, presumably the result of an FFT, into separate magnitude and phase waves. It has many of the features of FTMagPhase, but doesn't do the FFT.

Use #include <CmplxToMagPhase> in your procedure file to access these functions.

# <span id="page-7-3"></span>**Spectral Windowing**

The FFT computation makes an assumption that the input data repeats over and over. This is important if the initial value and final value of your data are not the same. A simple example of the consequences of this repeating data assumption follows.

Suppose that your data is a sampled cosine wave containing 16 complete cycles:

```
Make/O/N=128 cosWave=cos(2*pi*p*16/128)
SetScale/P x, 0, 1, "s", cosWave
Display cosWave
ModifyGraph mode=4,marker=8
   -1.0
   -0.5
   0.0
   0.5
   1.0
      0 20 40 60 80 100 120
                            s
```
Notice that if you copied the last several points of cosWave to the front, they would match up perfectly with the first several points of cosWave. In fact, let's do that with the **Rotate** operation (see page V-690):

Rotate 3,cosWave // wrap last three values to front of wave SetAxis bottom,-5,20 // look more closely there

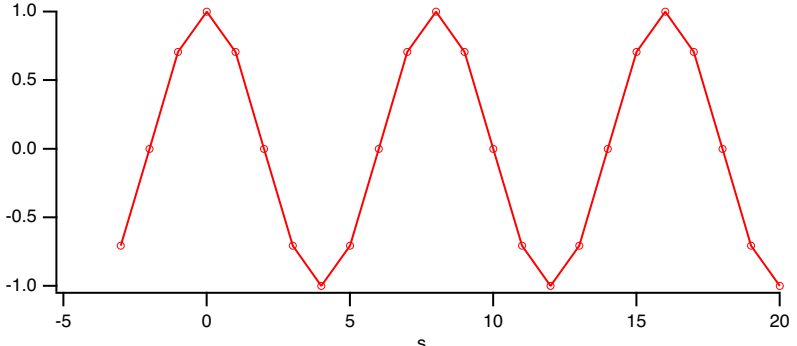

The rotated points appear at  $x=-3$ ,  $-2$ , and  $-1$ . This indicates that there is no discontinuity as far as the FFT is concerned.

Because of the absence of discontinuity, the FFT magnitude result matches the ideal expectation:

Ideal FFT amplitude = cosine amplitude \* number of points/2 =  $1 * 128 / 2 = 64$ FFT /OUT=3 /DEST=cosWaveF cosWave Display cosWaveF ModifyGraph mode=8, marker=8 60 50 40 30 20 10 0  $000000000$ 0.0 0.1 0.2 0.3 0.4 0.5 Hz

Notice that all other FFT magnitudes are zero. Now let us change the data so that there are 16.5 cosine cycles:

 $Make/0/N=128 \cos Wave = \cos(2*pi*p*16.5/128)$ SetScale/P x, 0, 1, "s", cosWave SetAxis/A

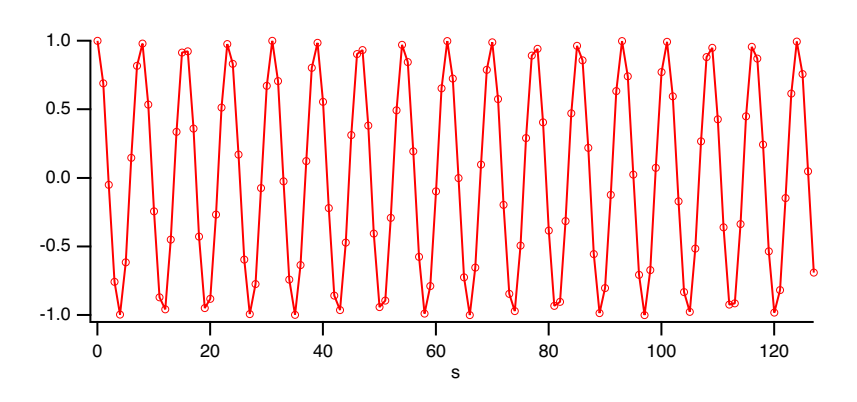

When we rotate this data as before, you can see what the FFT will perceive to be a discontinuity between the point 127 and point 0 of the unrotated data. In this next graph, the original point 127 has been rotated to  $x=$  -1 and point 0 is still at  $x=0$ .

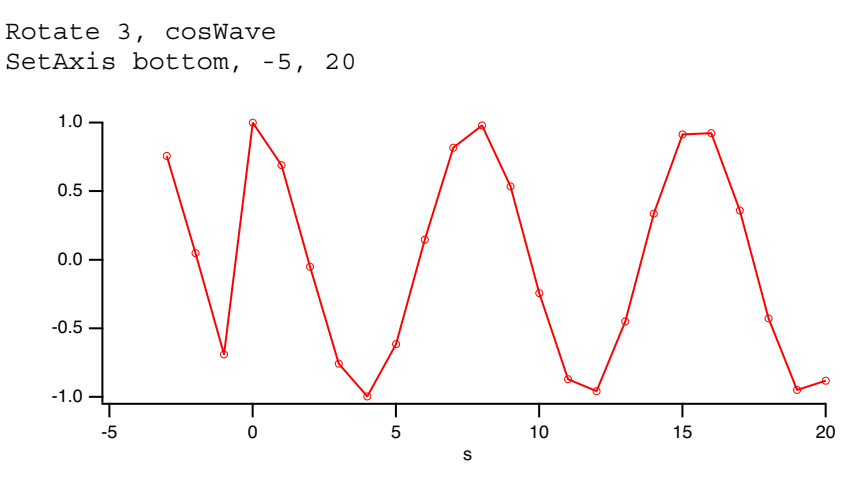

When the FFT of this data is computed, the discontinuity causes "leakage" of the main cosine peak into surrounding magnitude values.

```
FFT /OUT=3 /DEST=cosWaveF cosWave
SetAxis/A
```
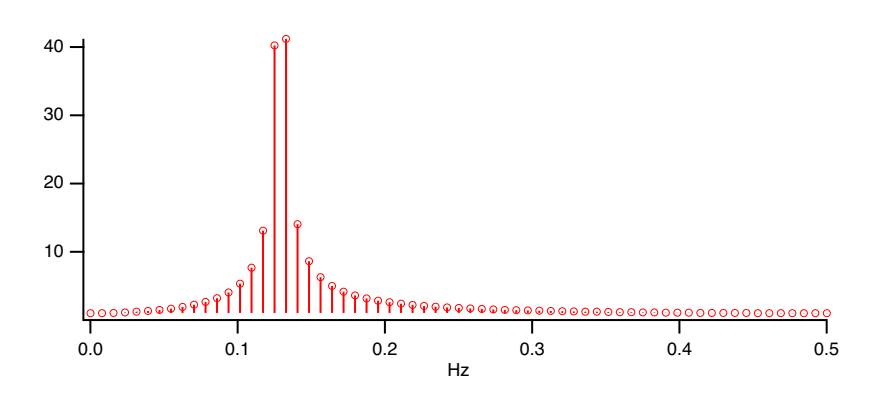

How does all this relate to spectral windowing? Spectral windowing reduces this leakage and gives more accurate FFT results. Specifically, windowing reduces the number of adjacent FFT values affected by leakage. A typical window accomplishes this by smoothly attenuating both ends of the data towards zero.

### <span id="page-9-0"></span>**Hanning Window**

Windowing the data *before* the FFT is computed can reduce the leakage demonstrated above. The Hanning window is a simple raised cosine function defined by the equation:

$$
hanning[p] = \frac{1 - \cos\left(\frac{2\pi p}{N - 1}\right)}{2}
$$

Let us apply the Hanning window to the 16.5 cycle cosine wave data:

```
Make/O/N=128 cosWave=cos(2*pi*p*16.5/128)
Hanning cosWave
Display cosWave
ModifyGraph mode=4, marker=8
```
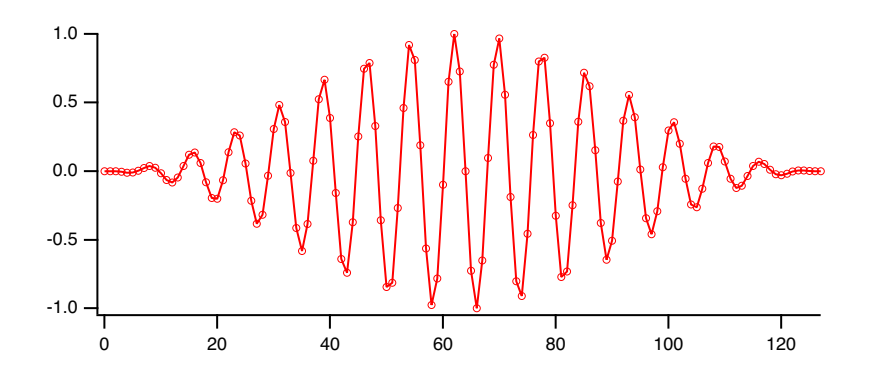

By smoothing the ends of the wave to zero, there is no discontinuity when wrapping around the ends.

In applying a window to the data, energy is lost. Depending on your application you may want to scale the output to account for coherent or incoherent gain. The coherent gain is sometimes expressed in terms of amplitude factor and it is equal to the sum of the coefficients of the window function over the interval. The incoherent gain is a power factor defined as the sum of the squares of the same coefficients. In the case that we are considering the correction factor is just the reciprocal of the coherent gain of the Hanning window

$$
coherent gain \equiv \int_{0}^{1} \frac{1 - \cos(2\pi x / N)}{2} dx = 0.5
$$

so we can multiply the FFT amplitudes by 2 to correct for them:

```
cosWave *= 2 \frac{1}{2} // Account for coherent gain
FFT /OUT=3 /DEST=cosWaveH cosWave
Display cosWaveH
ModifyGraph mode=4, marker=8
  50
  40
  30
  20
  10
  0
    0.0 0.1 0.2 0.3 0.4 0.5
```
Note that frequency values in the neighborhood of the peak are less affected by the leakage, and that the amplitude is closer to the ideal of 64.

### <span id="page-10-0"></span>**Other Windows**

The Hanning window is not the ultimate window. Other windows that suppress more leakage tend to broaden the peaks. The FFT and WindowFunction operations have the following built-in windows: Hanning, Hamming, Bartlett, Blackman, Cosa(x), KaiserBessel, Parzen, Riemann, and Poisson.

You can create other windows by writing a user-defined function or by executing a simple wave assignment statement such as this one which applies a triangle window:

```
data *= 1-abs(2*p/numpnts(data)-1)
```
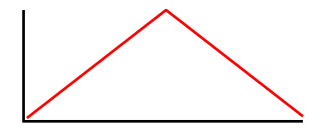

Use point indexing to avoid X scaling complications. You can determine the effect a window has by applying it to a perfect cosine wave, preferably a cosine wave at 1/4 of the sampling frequency (half the Nyquist frequency).

Other windows are provided in the WaveMetrics-supplied "DSP Window Functions" procedure file.

### <span id="page-11-0"></span>**Multidimensional Windowing**

When performing FFTs on images, artifacts are often produced because of the sharp boundaries of the image. As is the case for 1D waves, windowing of the image can help yield better results from the FFT.

To window images, you will need to use the ImageWindow operation, which implements the Hanning, Hamming, Bartlett, Blackman, and Kaiser windowing filters. See the **ImageWindow** operation on page V-378 for further details. For a windowing example, see **Correlations** on page III-315.

# <span id="page-11-1"></span>**Power Spectra**

### <span id="page-11-2"></span>**Periodogram**

The periodogram of a signal s(*t*) is an estimate of the power spectrum given by

$$
P(f) = \frac{|F(f)|^2}{N},
$$

where F(*f*) is the Fourier transform of s(*t*) computed by a Discrete Fourier Transform (DFT) and *N* is the normalization (usually the number of data points).

You can compute the periodogram using the FFT but it is easier to use the DSPPeriodogram operation, which has the same built-in window functions but you can also select your own normalization to suppress the DC term or to have the results expressed in dB as:

20log10(F/F0)

or

10log10(P/P0)

where P0 is either the maximum value of P or a user-specified reference value.

DSPPeriodogram can also compute the cross-power spectrum, which is the product of the Fourier transform of the first signal with the complex conjugate of the Fourier transform of the second signal:

$$
P(f) = \frac{F(f)G^{*}(f)}{N}
$$

where F(*f*) and G(*f*) are the DFTs of the two waves.

### <span id="page-11-3"></span>**Power Spectral Density Functions**

The PowerSpectralDensity routine supplied in the "Power Spectral Density" procedure file computes Power Spectral Density by averaging power spectra of segments of the input data. This is an early procedure file that does not take advantage of the new built-in features of the FFT or DSPPeriodogram operations. The procedure is still supported for backwards compatibility.

The PowerSpectralDensity functions take a long data wave on input and calculate the power spectral density function. These procedures have the following features:

- Automatic display of the results.
- Original data is untouched.
- Pop-up list of windowing functions.
- User setable segment length.

Use #include <Power Spectral Density> in your procedure file to access these functions. See **The Include Statement** on page IV-155 for instructions on including a procedure file.

### <span id="page-12-0"></span>**PSD Demo Experiment**

The PSD Demo experiment (in the Examples:Analysis: folder) uses the PowerSpectralDensity procedure and explains how it works in great detail, including justification for the scaling applied to the result.

## <span id="page-12-1"></span>**Hilbert Transform**

The Hilbert transform of a function  $f(x)$  is defined by

$$
F_H(x) = \frac{1}{\pi} \int_{-\infty}^{\infty} \frac{f(t)}{t - x} dt.
$$

The integral is evaluated as a Cauchy principal value. For numerical computation it is customary to express the integral as the convolution

$$
F_H(x) = \left(\frac{-1}{\pi x}\right) \otimes f(x) .
$$

Noting that the Fourier transform of  $(-1/\pi x)$  is i\*sgn(x), we can evaluate the Hilbert transform using the convolution theorem of Fourier transforms. The **HilbertTransform** operation (see page V-296) is a convenient shortcut. In the next example we compute the Hilbert transform of a cosine function that gives us a sine function:

```
Make/N=512 cosWave=cos(2*pi*x*20/512)
HilbertTransform/Dest=hCosWave cosWave
Display cosWave,hCosWave
ModifyGraph rgb(hCosWave)=(0,0,65535)
```
# <span id="page-12-2"></span>**Time Frequency Analysis**

When you compute the Fourier spectrum of a signal you dispose of all the phase information contained in the Fourier transform. You can find out which frequencies a signal contains but you do not know when these frequencies appear in the signal. For example, consider the signal

$$
f(t) = \begin{cases} \sin(2\pi f_1 t) & 0 \le t < t_1 \\ \sin(2\pi f_2 t) & t_1 \le t < t_2 \end{cases}.
$$

The spectral representation of f(*t*) remains essentially unchanged if we interchange the two frequencies *f*<sup>1</sup> and  $f_2$ . In other words, the Fourier spectrum is not the best analysis tool for signals whose spectra fluctuate in time. One solution to this problem is the so-called "short time Fourier Transform", in which you can compute the Fourier spectra using a sliding temporal window. By adjusting the width of the window you can determine the time resolution of the resulting spectra.

Two alternative tools are the Wigner transform and the Continuous Wavelet Transform (CWT).

### <span id="page-13-0"></span>**Wigner Transform**

The Wigner transform (also known as the Wigner Distribution Function or WDF) maps a 1D time signal U(*t*) into a 2D time-frequency representation. Conceptually, the WDF is analogous to a musical score where the time axis is horizontal and the frequencies (notes) are plotted on a vertical axis. The WDF is defined by the equation

$$
W(t, v) = \int_{-\infty}^{\infty} dx U(t + x/2) U^{*}(t - x/2) e^{-i2\pi x v}
$$

Note that the WDF W(*t*,ν) is real (this can be seen from the fact that it is a Fourier transform of an Hermitian quantity). The WDF is also a 2D Fourier transform of the Ambiguity function.

The localized spectrum can be derived from the WDF by integrating it over a finite area dtdn. Using Gaussian weight functions in both *t* and *n*, and choosing the minimum uncertainty condition dtdn=1, we obtain an estimate for the local spectrum

$$
\hat{W}(t, \mathbf{v}; \delta t) \propto \left| \int U(t') \exp\left[ -2\pi \left( \frac{t-t'}{\delta t} \right)^2 \right] \exp(-i2\pi\nu t') dt' \right|^2
$$

For an application of the **WignerTransform** operation (see page V-944), consider the two-frequency signal:

```
Make/N=500 signal
signal[0,350]=sin(2*pi*x*50/500)
signal[250,]+=sin(2*pi*x*100/500)
WignerTransform /GAUS=100 signal
DSPPeriodogram signal // Spectrum for comparison
Display signal
```
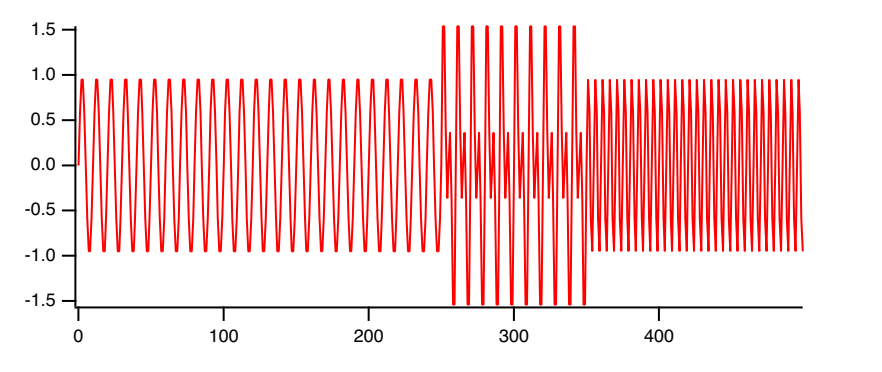

The signal used in this example consists of two "pure" frequencies that have small amount of temporal overlap:

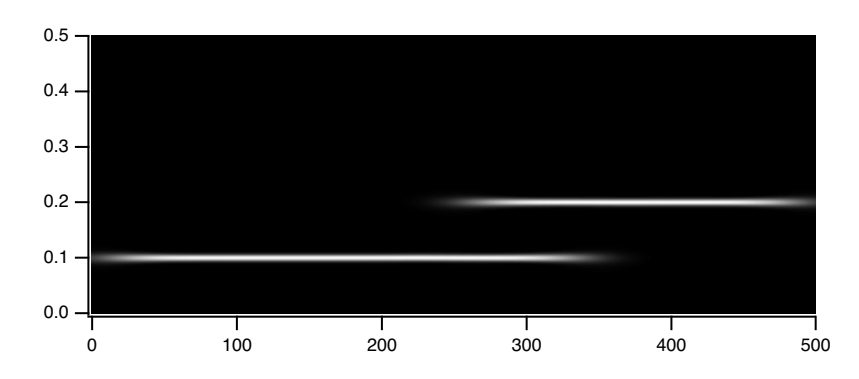

Display; AppendImage M\_Wigner

The temporal dependence is clearly seen in the Wigner transform. Note that the horizontal (time) transitions are not sharp. This is mostly due to the application of the minimum uncertainty relation dtdn=1 but it is also due to computational edge effects. By comparison, the spectrum of the signal while clearly showing the presence of two frequencies it provides no indication of the temporal variation of the signal's frequency content. Furthermore, the different power in the two frequencies may be attributed to either a different duration or a different amplitude.

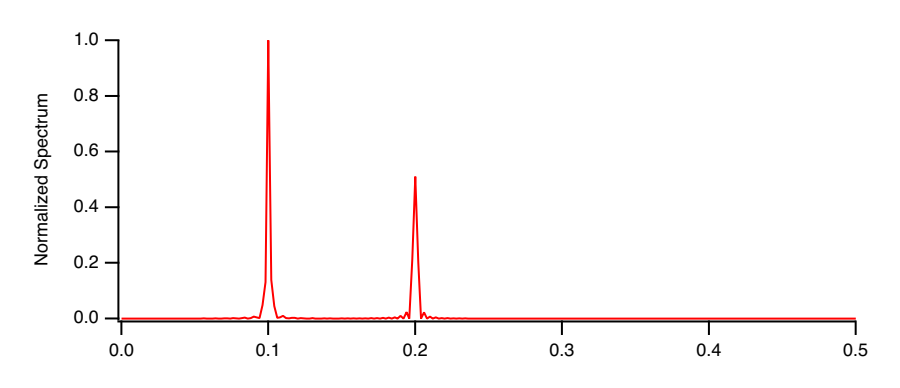

### <span id="page-14-0"></span>**Continuous Wavelet Transform**

The Continuous Wavelet Transform (CWT) is a time-frequency representation of signals that graphically has a superficial similarity to the Wigner transform.

A wavelet transform is a convolution of a signal s(*t*) with a set of functions which are generated by translations and dilations of a main function. The main function is known as the mother wavelet and the translated or dilated functions are called wavelets. Mathematically, the CWT is given by

$$
W(a, b) = \frac{1}{\sqrt{a}} \int s(t) \psi\left(\frac{t - b}{a}\right) dt.
$$

Here *b* is the time translation and *a* is the dilation of the wavelet.

From a computational point of view it is natural to use the FFT to compute the convolution which suggests that the results are dependent on proper sampling of s(*t*).

When the mother wavelet is complex, the CWT is also a complex valued function. Otherwise the CWT is real. The squared magnitude of the CWT  $|W(a, b)|^2$  is equivalent to the power spectrum so that a typical display (image) of the CWT is a representation of the power spectrum as a function of time offset *b*. One should note however that the precise form of the CWT depends on the choice of mother wavelet *y* and therefore the extent of the equivalency between the squared magnitude of the CWT and the power spectrum is application dependent.

The **CWT** operation (see page V-116) is implemented using both the FFT and the direct sum approach. You can use either one to get a representation of the effective wavelet using a delta function as an input. When comparing two CWT results you should always check that both use exactly the same definition of the wavelet function, same normalization and same computation method. For example,

```
Make/N=1000 signal=sin(2*pi*x*50/1000)
CWT/OUT=4/SMP2=1/R2={1,1,40}/WBI1=Morlet/WPR1=5/FSCL signal
Rename M_CWT, M_CWT1
Display as "Morlet FFT"; AppendImage M_CWT1
```
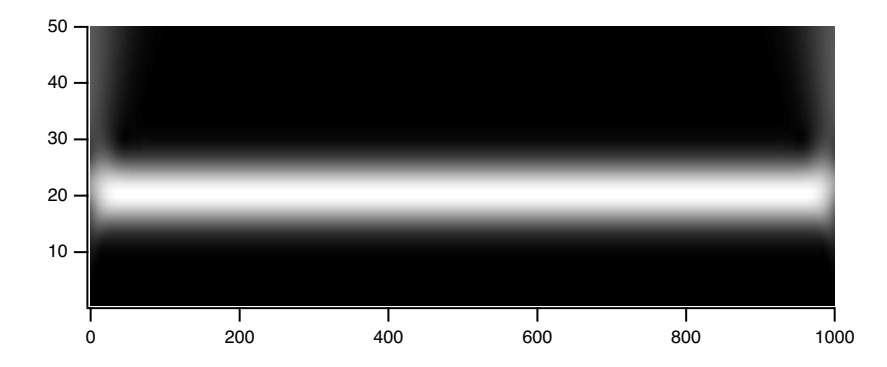

CWT  $/M=1/OUT=4/SNP2=1/R2=\{1,1,40\}/WBI1=Morlet/FSCL$  /ENDM=2 signal Rename M\_CWT, M\_CWT2 Display as "Morlet Direct Sum"; AppendImage M\_CWT2

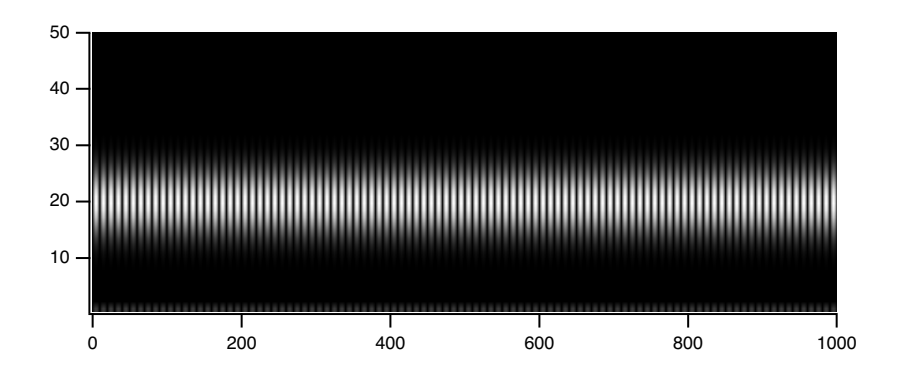

Using the complex Morlet wavelet in the direct sum method  $(M=1)$  and displaying the squared magnitude we get:

```
CWT /M=1/OUT=4/SMP2=1/R2=\{1,1,40\}/WBII=MorletC/FSCL /ENDM=2 signal
Rename M_CWT, M_CWT3
Display as "Complex Morlet Direct Sum"; AppendImage M_CWT3
```
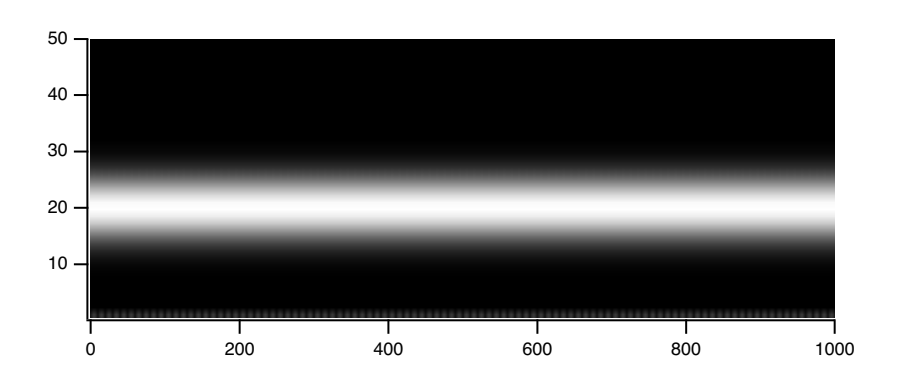

It is apparent that the last image has essentially the same results as the one generated using the FFT approach but in this case the edge effects are completely absent.

### <span id="page-15-0"></span>**Discrete Wavelet Transform**

The DWT is similar to the Fourier transform in that it is a decomposition of a signal in terms of a basis set of functions. In Fourier transforms the basis set consists of sines and cosines and the expansion has a single parameter. In wavelet transform the expansion has two parameters and the functions (wavelets) are generated from a single "mother" wavelet using dilation and offsets corresponding to the two parameters.

$$
f(t) = \sum_{a} \sum_{b} c_{ab} \Psi_{ab}(t) \,,
$$

where the two-parameter expansion coefficients are given by

$$
c_{ab} = \int f(t) \psi_{ab}(t) dt
$$

and the wavelets obey the condition

.

$$
\psi_{ab}(t) = 2^{\frac{a}{2}} \Psi(2^a t - b)
$$

Here Ψ is the mother wavelet, *a* is the dilation parameter and *b* is the offset parameter.

The two parameter representation can complicate things quickly as one goes from 1D signal to higher dimensions. In addition, because the number of coefficients in each scale varies as a power of 2, the DWT of a 1D signal is not conveniently represented as a 2D image (as is the case with the CWT). It is therefore customary to "pack" the results of the transform so that they have the same dimensionality of the input. For example, if the input is a 1D wave of 128 (=27) points, there are 7-1=6 significant scales arranged as follows:

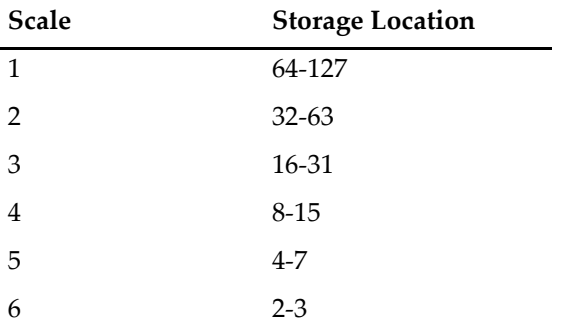

An interesting consequence of the definition of the DWT is that you can find out the shape of the wavelet by transforming a suitable form of a delta function. For example:

```
Make/N=1024 delta=0
delta[22]=1
DWT/I delta
Display W_DWT // Daubechies 4 coefficient wavelet
   0.2 -
```
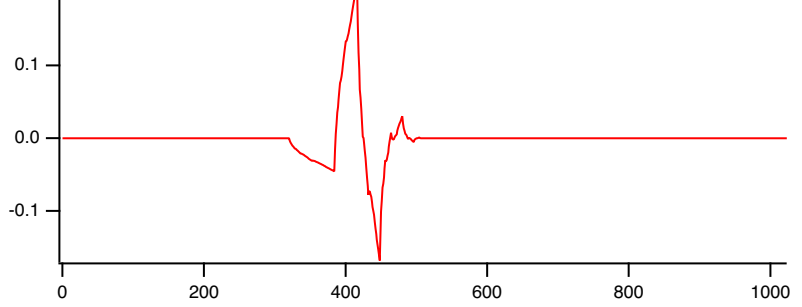

# <span id="page-16-0"></span>**Convolution**

You can use convolution to compute the response of a linear system to an input signal. The linear system is defined by its impulse response. The convolution of the input signal and the impulse response is the output signal response. Convolution is also the time-domain equivalent of filtering in the frequency domain.

### **Chapter III-9 — Signal Processing**

Igor implements general convolution with the **Convolve** operation (see page V-85). (Smoothing is also a form of convolution; see **Smoothing** [on page III-261.](#page-24-0)) To use the Convolve operation, you can choose Analysis→Convolve.

The built-in Convolve operation computes the convolution of two waves named "source" and "destination" and overwrites the destination wave with the results. The operation can also convolve a single source wave with multiple destination waves (overwriting the corresponding destination wave with the results in each case). The Convolve dialog allows for more flexibility by preduplicating the second waves into new destination waves.

If the source wave is real-valued, each destination wave must be real-valued and if source wave is complex, each destination wave must be complex, too. Double and single precision waves may be freely intermixed; the calculations are performed in the higher precision.

Convolve combines neighboring points before and after the point being convolved, and at the ends of the waves not enough neighboring points exist. This is a general problem in any convolution operation; the smoothing operations use the End Effect pop-up to determine what to do. The Convolve dialog presents three algorithms in the Algorithm group to deal with these missing points.

The Linear algorithm is similar to the Smooth operation's Zero end effect method; zeros are substituted for the values of missing neighboring points.

The Circular algorithm is similar to the Wrap end effect method; this algorithm is appropriate for data which is assumed to endlessly repeat.

The acausal algorithm is a special case of Linear which eliminates the time delay that Linear introduces.

Depending on the algorithm chosen, the number of points in the destination waves may increase by the number of points in the source wave, less one. For linear and acausal convolution, the destination wave is first zero-padded by one less than the number of points in the source wave. This prevents the "wraparound" effect that occurs in circular convolution. The zero-padded points are removed after acausal convolution, and retained after linear convolution.

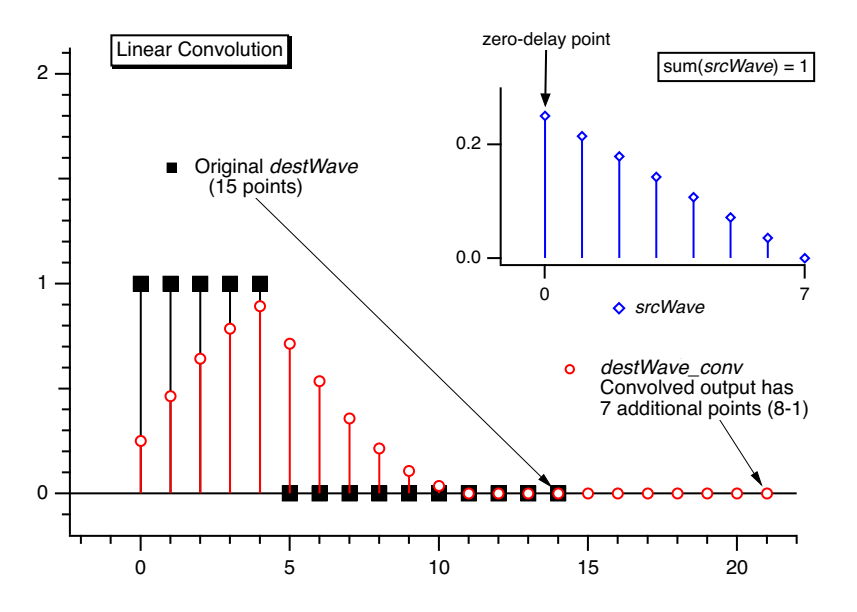

Use linear convolution when the source wave contains an impulse response (or filter coefficients) where the first point of *srcWave* corresponds to no delay (*t* = 0).

Use Circular convolution for the case where the data in the source wave and the destination waves are considered to endlessly repeat (or "wrap around" from the end back to the start), which means no zero padding is needed.

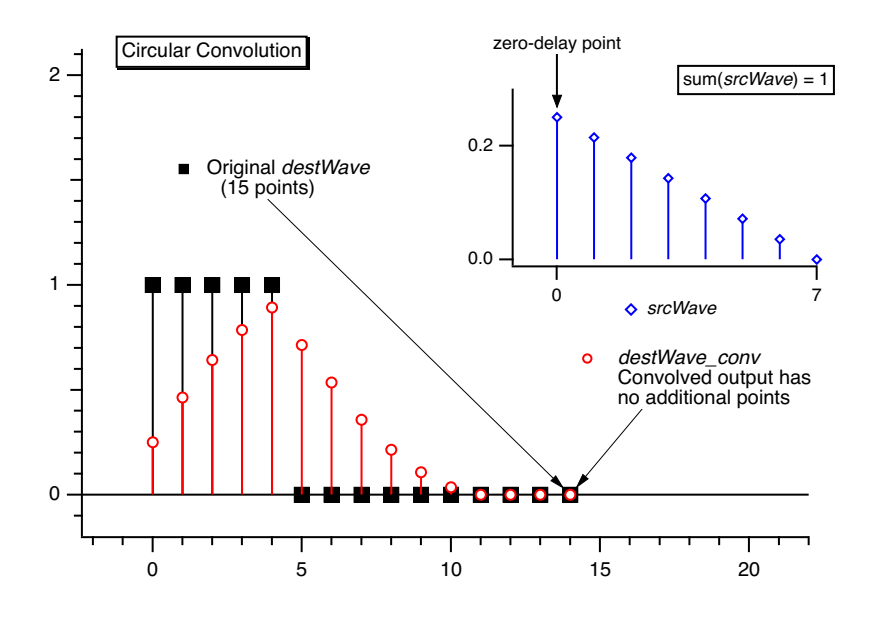

Use acausal convolution when the source wave contains an impulse response where the middle point of the source wave corresponds to no delay (*t* = 0).

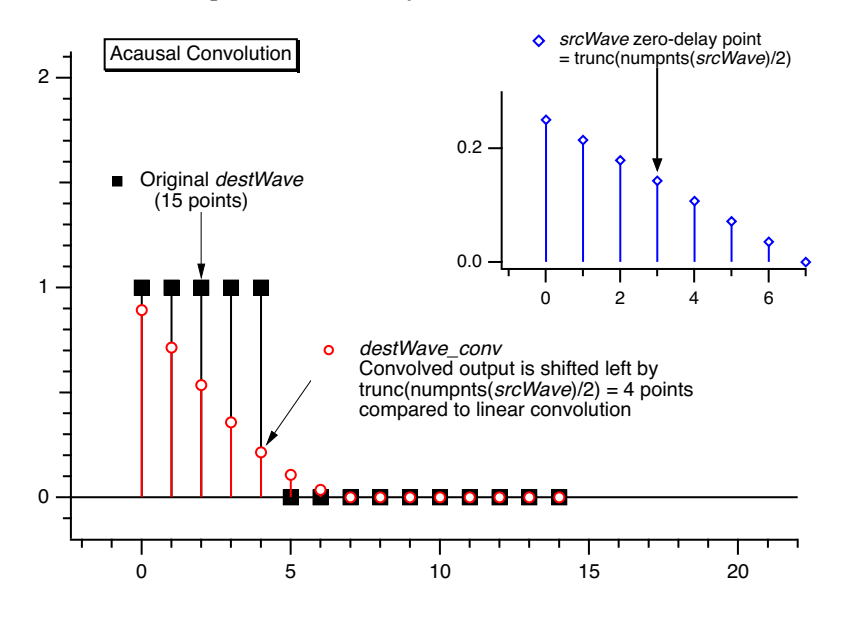

# <span id="page-18-0"></span>**Correlation**

You can use correlation to compare the similarity of two sets of data. Correlation computes a measure of similarity of two input signals as they are shifted by one another. The correlation result reaches a maximum at the time when the two signals match best. If the two signals are identical, this maximum is reached at *t* = 0 (no delay). If the two signals have similar shapes but one is delayed in time and possibly has noise added to it then correlation is a good method to measure that delay.

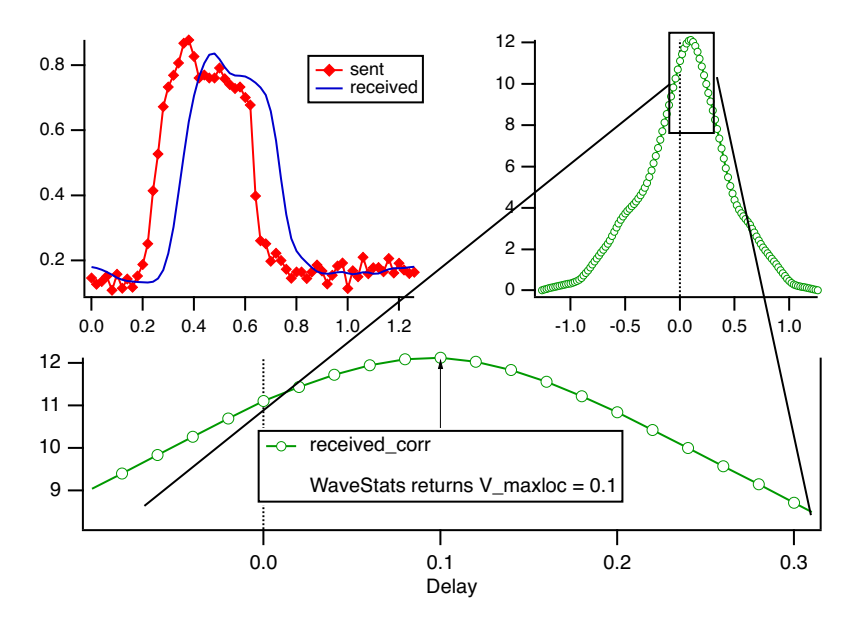

Igor implements correlation with the **Correlate** operation (see page V-91). The Correlate dialog in the Analysis menu works similarly to the Convolve dialog. The source wave may also be a destination wave, in which case afterward it will contain the "auto-correlation" of the wave. If the source and destination are different, this is called "cross-correlation".

The same considerations about combining differing types of source and destination waves applies to correlation as to convolution. Correlation must also deal with end effects, and these are dealt with by the circular and linear correlation algorithm selections. See **Convolution** [on page III-253](#page-16-0).

# <span id="page-19-0"></span>**Level Detection**

Level detection is the process of locating the X coordinate at which your data passes through or reaches a given Y value. This is sometimes called "inverse interpolation". Stated another way, level detection answers the question: "given a Y level, what is the corresponding X value?" Igor provides two kinds of answers to that question.

One answer assumes your Y data is a list of unique Y values that increases or decreases monotonically. In this case there is only one X value that corresponds to a Y value. Since search position and direction don't matter, a binary search is most appropriate. For this kind of data, use the BinarySearch or BinarySearchInterp functions.

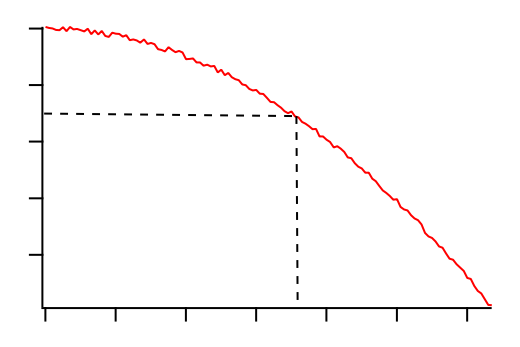

The other answer assumes that your Y data varies irregularly, as it would with acquired data. In this case, there may be multiple X values that cross the Y level; the X value returned depends on where the search starts and the search direction through the data. The FindLevel, FindLevels, EdgeStats, and PulseStats operations deal with this kind of data.

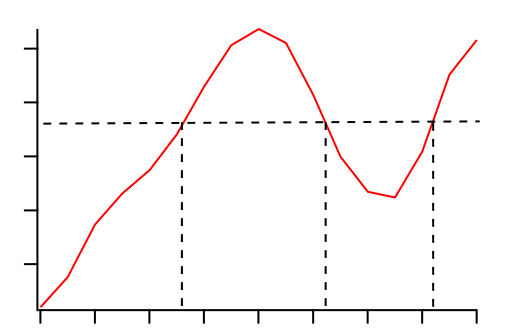

A related, but different question is "given a function  $y = f(x)$ , find x where y is zero (or some other value)". This question is answered by the FindRoots operation. See **Finding Function Roots** on page III-290, and the **FindRoots** operation on page V-213.

The following sections pertain to detecting level crossings in data that varies irregularly. The operations discussed are not designed to detect peaks; see **[Peak Measurement](#page-22-1)** on page III-259.

### <span id="page-20-0"></span>**Finding a Level in Waveform Data**

You can use the **FindLevel** operation (see page V-209) to find a single level crossing, or the **FindLevels** operation (see page V-210) to find multiple level crossings in waveform data. Both of these operations can optionally smooth the waves they search to reduce the effects of noise. A subrange of the data can be searched, by either ascending or descending X values, depending on the *startX* and *endX* values you supply to the operation's /R flag.

FindLevel locates the first level crossing encountered in the search range, starting at *startX* and proceeding toward *endX* until a level crossing is found. The search is performed sequentially. The outputs of FindLevel are two special numeric variables: V\_Flag and V\_LevelX. V\_Flag indicates the success or failure of the search (0 is success), and V\_LevelX contains the X coordinate of the level crossing.

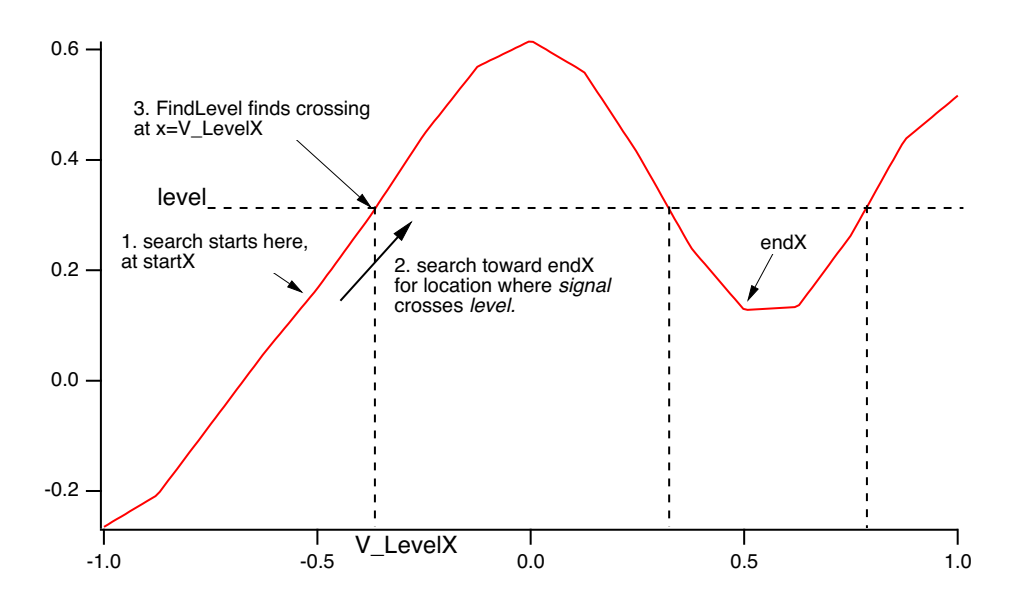

For example, given the following data:

the command:

FindLevel/R=(-0.5,0.5) signal,0.30 prints this level crossing information into the history area: V\_Flag=0; V\_LevelX=-0.37497; V\_rising=1;

### <span id="page-21-0"></span>**Finding a Level in XY Data**

You can find a level crossing in XY data by searching the Y wave and then figuring out where in the X wave that X value can be found. This requires that the values in the X wave be sorted in ascending or descending order. To ensure this, the command:

Sort xWave,xWave,yWave

sorts the waves so that the values in xWave are ascending, and the XY correspondence is preserved.

The following procedure finds the X location where a Y level is crossed within an X range, and stores the result in the output variable V\_LevelX:

```
Function FindLevelXY()
```

```
String swy,swx // strings contain the NAMES of waves
   Variable startX=-inf,endX=inf // startX,endX correspond to VALUEs in wx, not any X
scaling
   Variable level
   // Put up a dialog to get info from user
   Prompt swy,"Y Wave",popup WaveList("*",";","")
   Prompt swx, "X Wave", popup WaveList("*", ";", "")
   Prompt startX, "starting X value"
   Prompt endX, "ending X value"
   Prompt level, "level to find"
   DoPrompt "Find Level XY", swy,swx,startX, endX, level
   WAVE wx =$swx
   WAVE wy = $swy// Here's where the interesting stuff begins<br>Variable startP,endP //co
                                          //compute point range covering startX, endX
   startP=BinarySearch(wx,startX)
   endP=BinarySearch(wx,endX)
   FindLevel/Q/R=[startP,endP] wy, level // search Y wave, assume success
   Variable p1,m
   p1=x2pnt(wy,V_LevelX-deltaX(wy)/2) //x2pnt rounds; circumvent it
   // Linearly interpolate between two points in wx
   // that bracket V_levelX in wy
   m=(V_LevelX-pnt2x(wy,p1))/(pnt2x(wy,p1+1)-pnt2x(wy,p1)) // slope
   V_LevelX=wx[p1] + m * (wx[p1+1] -wx[p1] ) //point-slope equation
```
End

This function does not handle a level crossing that isn't found; all that is missing is a test of V\_Flag after searching the Y wave with FindLevel.

# <span id="page-21-1"></span>**Edge Statistics**

The **EdgeStats** operation (see page V-167) produces simple statistics (measurements, really) on a region of a wave that is expected to contain a single edge as shown below. If more than one edge exists, EdgeStats works on the first edge it finds. The edge statistics are stored in special variables which are described in the EdgeStats reference. The statistics are edge levels, X or point positions of various found "points", and the distances between them. These found points are actually the locations of level crossings, and are usually located between actual waveform points (they are interpolation locations).

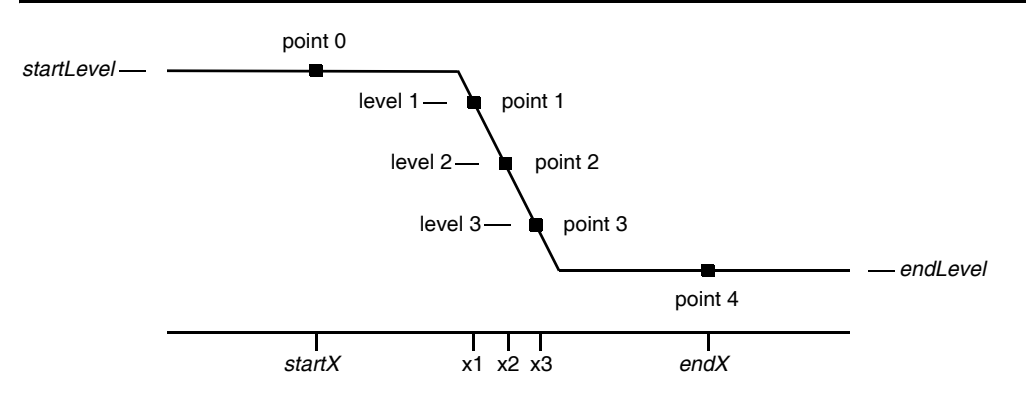

EdgeStats is based on the same principles as FindLevel. EdgeStats does not work on an XY pair. See **Converting XY Data to a Waveform** on page III-104.

# <span id="page-22-0"></span>**Pulse Statistics**

The **PulseStats** operation (see page V-665) produces simple statistics (measurements) on a region of a wave that is expected to contain three edges as shown below. If more than three edges exist, PulseStats works on the first three edges it finds. PulseStats handles two other cases in which there are only one or two edges. The pulse statistics are stored in special variables which are described in the PulseStats reference.

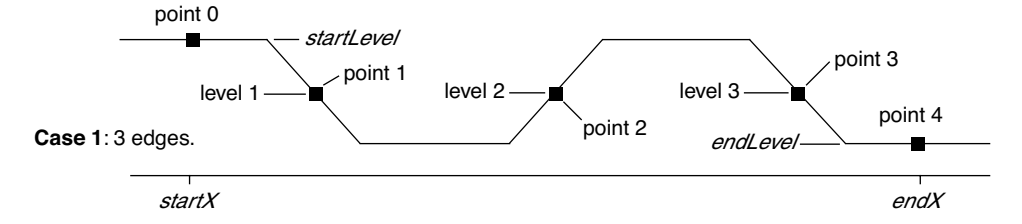

PulseStats is based on the same principles as EdgeStats. PulseStats does not work on an XY pair. See **Converting XY Data to a Waveform** on page III-104.

# <span id="page-22-1"></span>**Peak Measurement**

The building block for peak measurement is the FindPeak operation. You can use it to build your own peak measurement procedures or you can use procedures provided by WaveMetrics.

We have created several peak finding and peak fitting Technical Notes. They are described in a summary Igor Technical Note, TN020s-Choosing a Right One.ifn in the Technical Notes folder. There is also an example experiment, called Multi-peak Fit, that does fitting to multiple Gaussian, Lorentzian and Voigt peaks. Multipeak Fit is less comprehensive but easier to use than Tech Note 20.

The **FindPeak** operation (see page V-212) searches a wave for a minimum or maximum by analyzing the smoothed first and second derivatives of the wave. The smoothing and differentiation is done on a copy of the input wave (so that the input wave is not modified). The peak maximum is detected at the smoothed first derivative zero-crossing, where the smoothed second derivative is negative. The position of the minimum or maximum is returned in the special variable V\_PeakLoc. This and other special variables set by FindPeak are described in the operation reference.

```
The following describes the process that FindPeak goes through when it executes a command like this:
FindPeak/M=0.5/B=5 peakData // 5 point smoothing, min level = 0.5
```
The box smoothing is performed first:

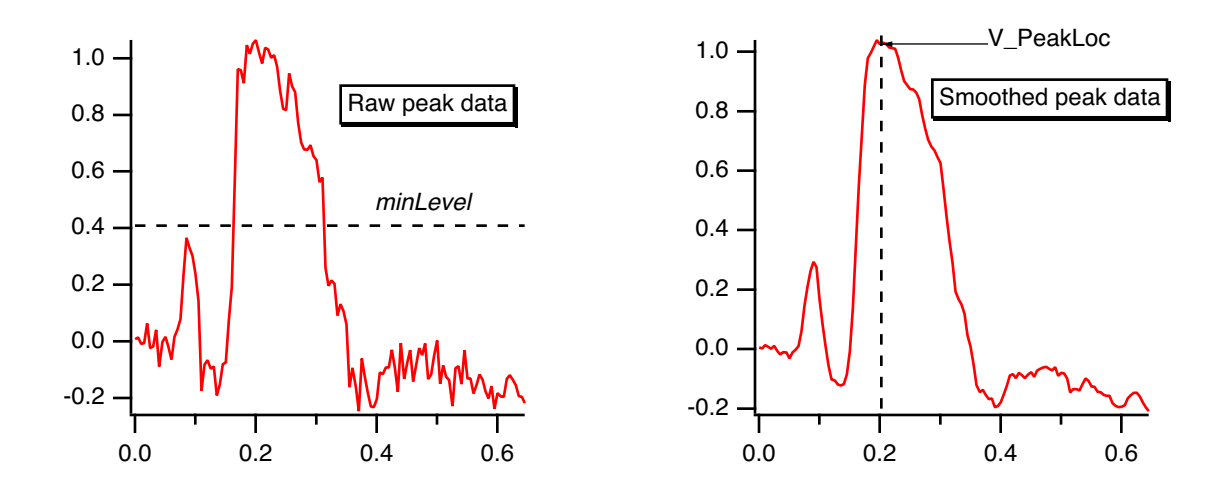

Then two central-difference differentiations are performed to find the first and second derivatives:

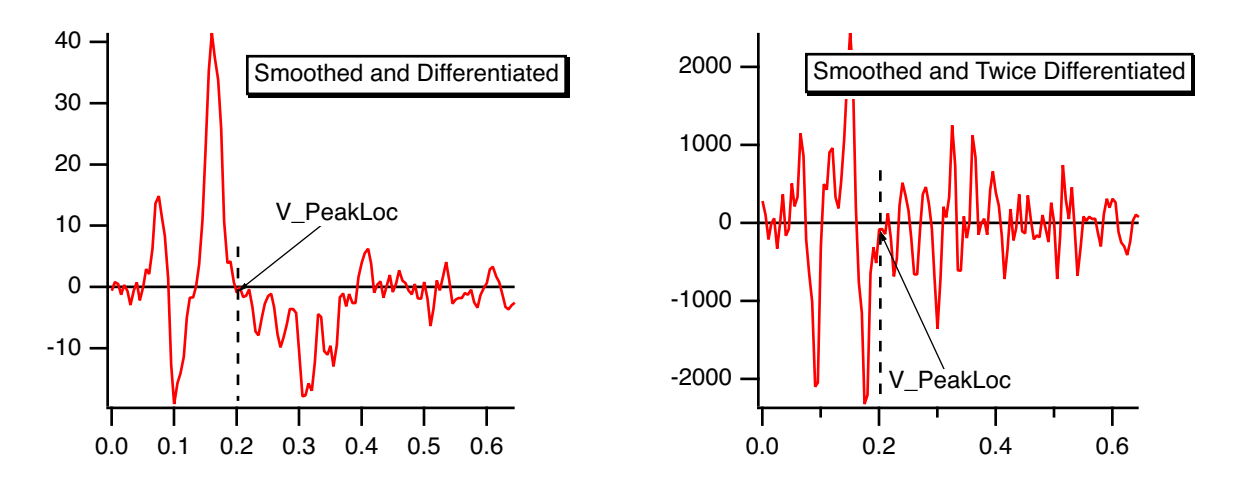

If you use the /M=*minLevel* flag, FindPeak ignores peaks that are lower than *minLevel* (i.e., the Y value of a found peak must exceed *minLevel*). The *minLevel* value is compared to the *smoothed* data, so peaks that appear to be large enough in the raw data may not be found if they are very near *minLevel*. If /N is also specified (search for minimum or "negative peak"), FindPeak ignores peaks whose amplitude is greater than *minLevel* (i.e., the Y value of a found peak will be *less* than *minLevel*). For negative peaks, the peak minimum is at the smoothed first derivative zero-crossing, where the smoothed second derivative is positive.

This command shows an example of finding a negative peak:

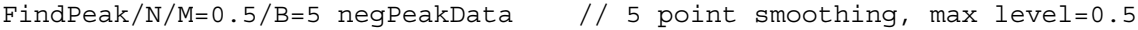

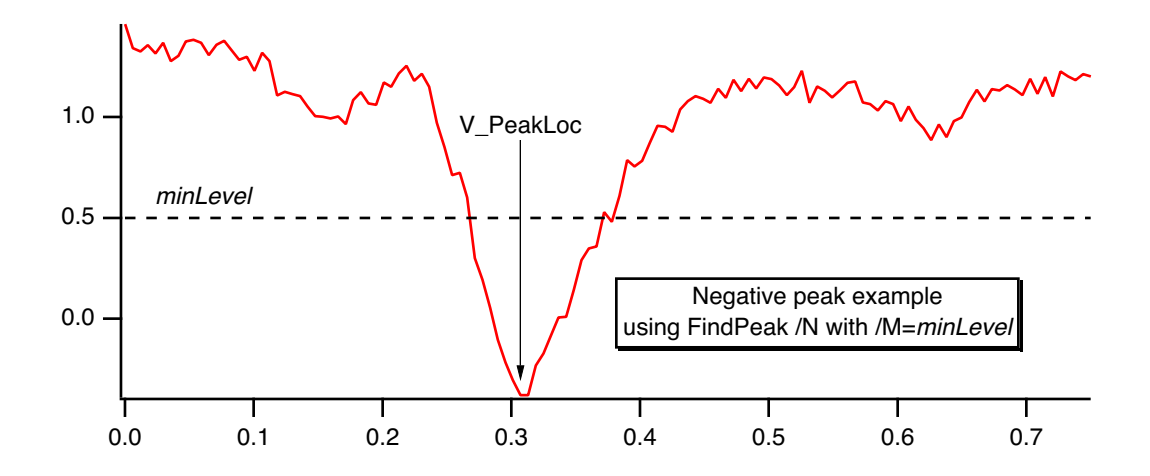

To find multiple peaks, write a procedure that calls FindPeak from within a loop. After a peak is found, restrict the range of the search with /R so that the just-found peak is excluded, and search again. Exit the loop when V\_Flag indicates a peak wasn't found.

The FindPeak operation does not work on an XY pair. See **Converting XY Data to a Waveform** on page III-104.

# <span id="page-24-0"></span>**Smoothing**

Smoothing is a filtering operation used to reduce the variability of data. It is sometimes used to reduce noise.

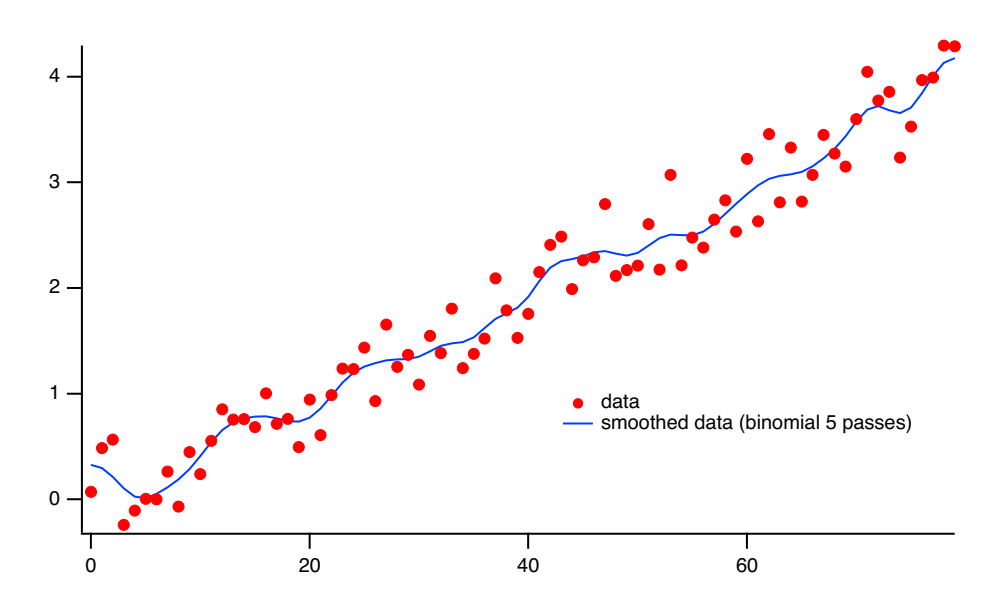

This section discusses smoothing 1-dimensional waveform data with the **Smooth**, **FilterFIR**, and **Loess** operations. Also see the **FilterIIR** and **Resample** operations.

Smoothing XY data can also be handled by the **Loess** operation and the Median.ipf procedure file (see **[Median Smoothing](#page-28-0)** on page III-265).

The **MatrixFilter**, **MatrixConvolve**, and **ImageFilter** operations smooth image and 3D data.

Igor has several built-in 1D smoothing algorithms. In addition, you can supply your own smoothing coefficients.

Choose Analysis→Smooth to see the Smoothing dialog.

Depending on the smoothing algorithm chosen, there may be additional parameters to specify in the dialog.

### <span id="page-25-0"></span>**Built-in Smoothing Algorithms**

Igor has numerous built-in smoothing algorithms for 1-dimensional waveforms, and one that works with the **XY Model of Data** on page II-58:

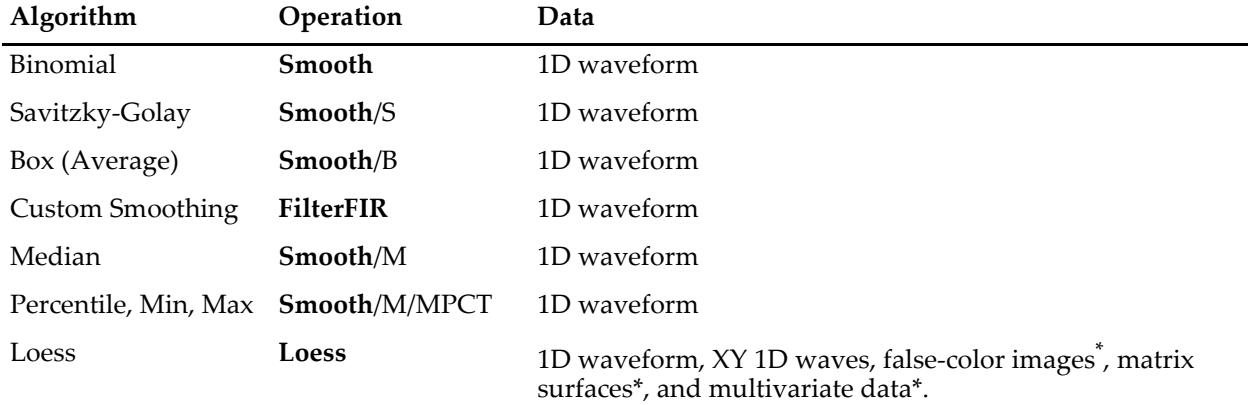

\* The Loess operation supports these data formats, but the Smooth dialog does not provide an interface to select them.

The first four algorithms precompute or apply one set of smoothing coefficients according to the smoothing parameters, and then replaces each data wave with the convolution of the wave with the coefficients.

You can determine what coefficients have been computed by smoothing a wave containing an impulse. For instance:

```
Make/O/N=32 wave0=0; wave0[15]=1; Smooth 5,wave0 // Smooth an impulse
Display wave0; ModifyGraph mode=8, marker=8 // Observe coefficients
```
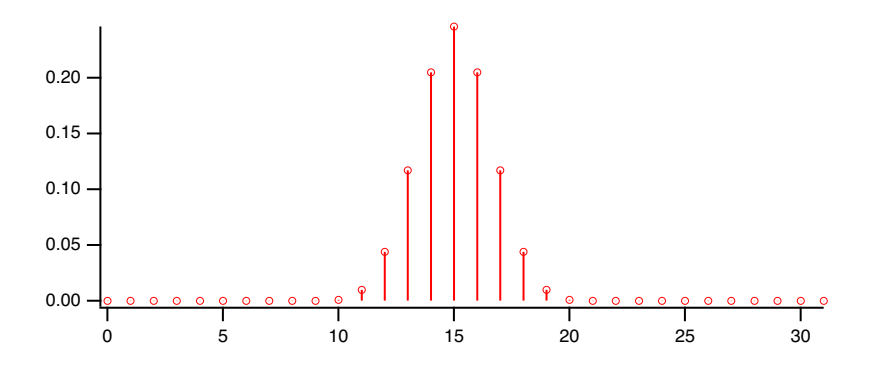

Compute the FFT of the coefficients with magnitude output to view the frequency response. See **[Finding](#page-6-1)  [Magnitude and Phase](#page-6-1)** on page III-243.

The last two algorithms (the **Smooth**/M and **Loess** operations) are not based on creating a fixed set of smoothing coefficients and convolution, so this technique is not applicable.

### <span id="page-25-1"></span>**Smoothing Demo**

For a demo of various smoothing techniques, choose Files→Example Experiments→Feature Demos→Smooth Curve Through Noise.

### <span id="page-25-2"></span>**Binomial Smoothing**

The Binomial smoothing operation is a Gaussian filter. It convolves your data with normalized coefficients derived from Pascal's triangle at a level equal to the Smoothing parameter. The algorithm is derived from an article by Marchand and Marmet (1983).

This graph shows the frequency response of the binomial smoothing algorithm expressed as a percentage of the sampling frequency. For example, if your data is sampled at 1000 Hz and you use 5 passes, the signal at 200 Hz (20% of the sampling frequency) will be approximately 0.1.

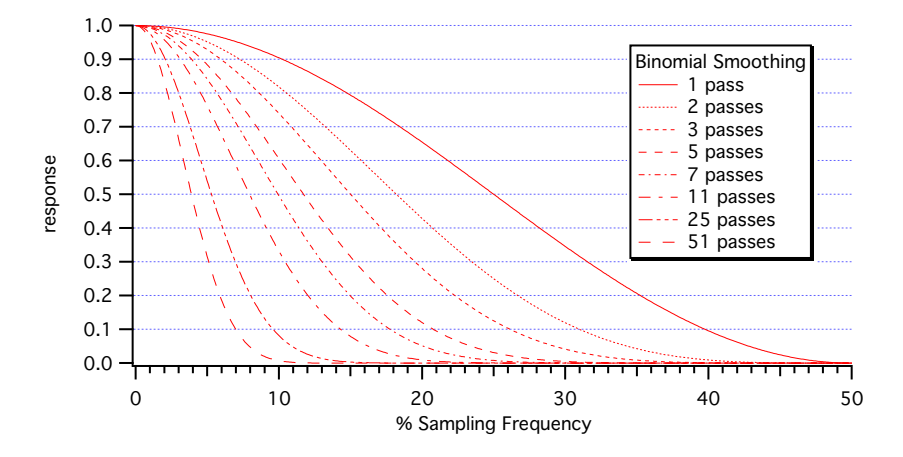

### <span id="page-26-0"></span>**Savitzky-Golay Smoothing**

Savitzky-Golay smoothing uses a different set of precomputed coefficients popular in the field of chemistry. It is a type of Least Squares Polynomial smoothing. The amount of smoothing is controlled by two parameters: the polynomial order and the number of points used to compute each smoothed output value. This algorithm was first proposed by A. Savitzky and M.J.E. Golay in 1964. The coefficients were subsequently corrected by others in 1972 and 1978; Igor uses the corrected coefficients.

The maximum Points value is 32767; the minimum is either 5 (2nd order) or 7 (4th order). Note that 2nd and 3rd order coefficients are the same, so we list only the 2nd order choice. Similarly, 4th and 5th order coefficients are identical.

Even though Savitzky-Golay smoothing has been widely used, there are advantages to the binomial smoothing as described by Marchand and Marmet in their article.

The following graphs show the frequency response of the Savitzky-Golay algorithm for 2nd order and 4th order smoothing. The large responses in the higher frequencies show why binomial smoothing is often a better choice.

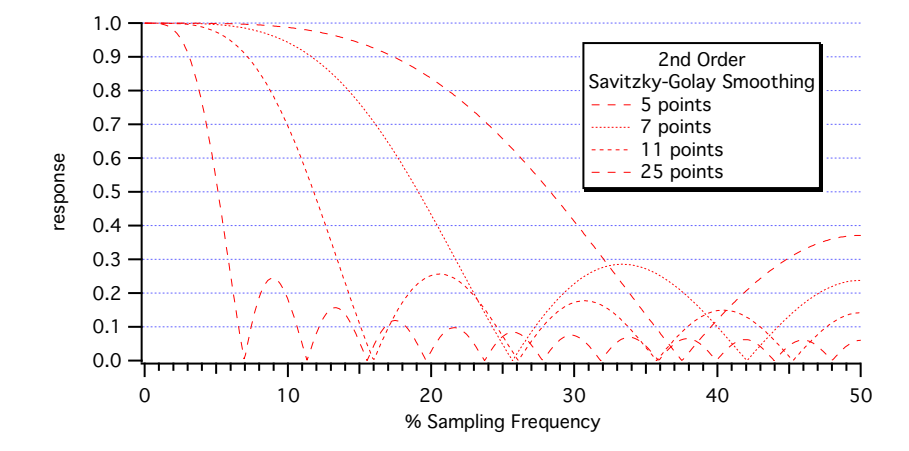

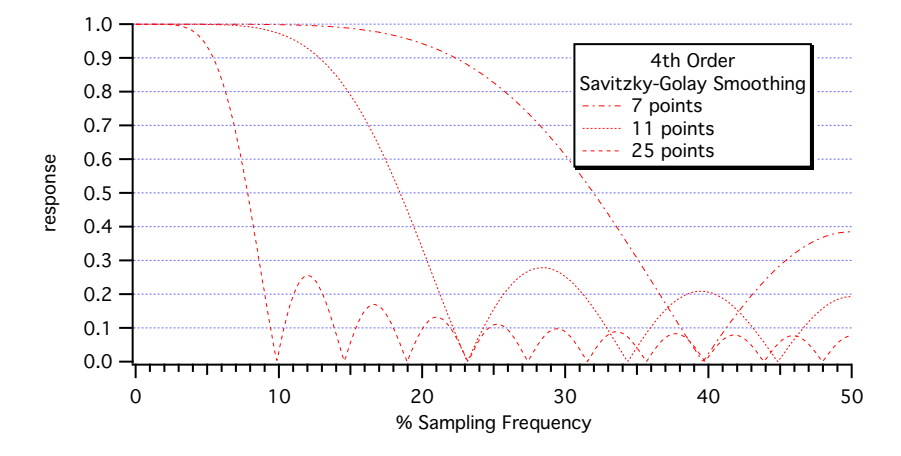

### <span id="page-27-0"></span>**Box Smoothing**

Box smoothing is similar to a moving average, except that an equal number of points before *and after* the smoothed value are averaged together with the smoothed value. The Points parameter is the total number of values averaged together. It must be an odd value, since it includes the points before, the center point, and the points after. For instance, a value of 5 averages two points before and after the center point, and the center point itself:

Make/O/N=32 wave0=0; wave0[15]=1; Smooth/B 5,wave0 //Smooth impulse Display wave0; ModifyGraph mode=8, marker=8 // Observe coefficients

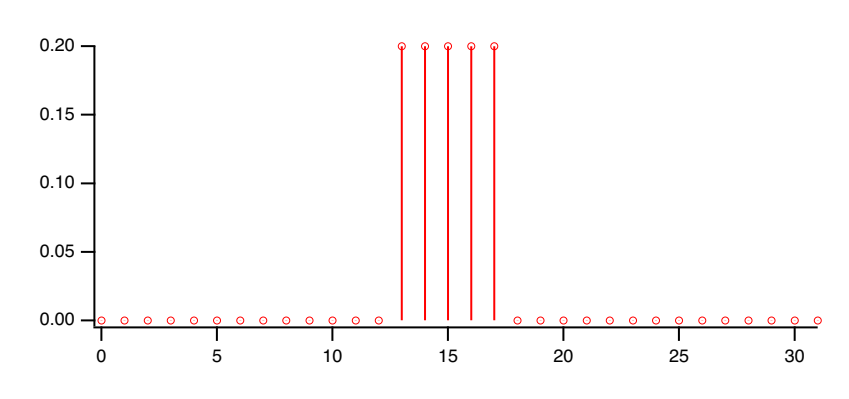

The following graph shows the frequency response of the box smoothing algorithm.

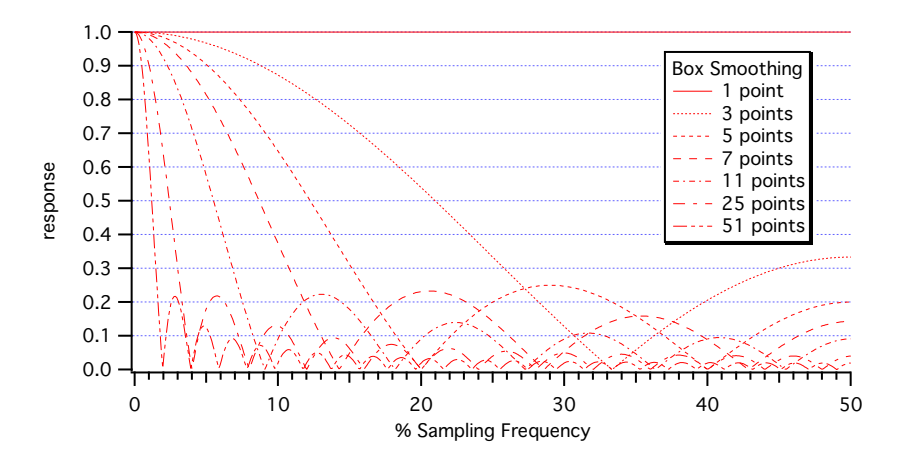

### <span id="page-28-0"></span>**Median Smoothing**

Median smoothing does not use convolution with a set of coefficients. Instead, for each point it computes the median of the values over the specified range of neighboring values centered about the point. NaN values in the waveform data are allowed and are excluded from the median calculations.

For simple XY data median smoothing, include the Median.ipf procedure file:

#include <Median>

and use the Analysis→Packages→Median XY Smoothing menu item. Currently this procedure file does not handle NaNs in the data and only implements method 1 as described below.

For image (2D matrix) median smoothing, use the **MatrixFilter** or **ImageFilter** operation with the median method. ImageFilter can smooth 3D matrix data.

There are several ways to use median smoothing (Smooth/M) on 1D waveform data:

- 1. Replace all values with the median of neighboring values.
- 2. Replace each value with the median if the value itself is NaN. See **Replace Missing Data Using Median Smoothing** on page III-109.
- 3. Replace each value with the median if the value differs from the median by a the specified threshold amount.
- 4. Instead of replacing the value with the computed median, replace it with a specified number, including 0, NaN, +inf, or -inf.

Median smoothing can be used to replace "outliers" in data. Outliers are data that seem "out of line" from the other data. One measure of this "out of line" is excessive deviation from the median of neighboring values. The Threshold parameter defines what is considered "excessive deviation".

```
// Example uses integer wave to simplify checking the results<br>Make/O/N=20/I dataWithOutliers= 4*p+gnoise(1.5) // simple line with noise
Make/O/N=20/I dataWithOutliers= 4*pi+qnoise(1.5)<br>dataWithOutliers [7] *=2\frac{1}{2} make an outlier at point 7
Display dataWithOutliers
Duplicate/O dataWithOutliers,dataWithOutliers_smth
Smooth/M=10 5, dataWithOutliers_smth \overline{y} // threshold=10, 5 point median
AppendToGraph dataWithOutliers_smth
```
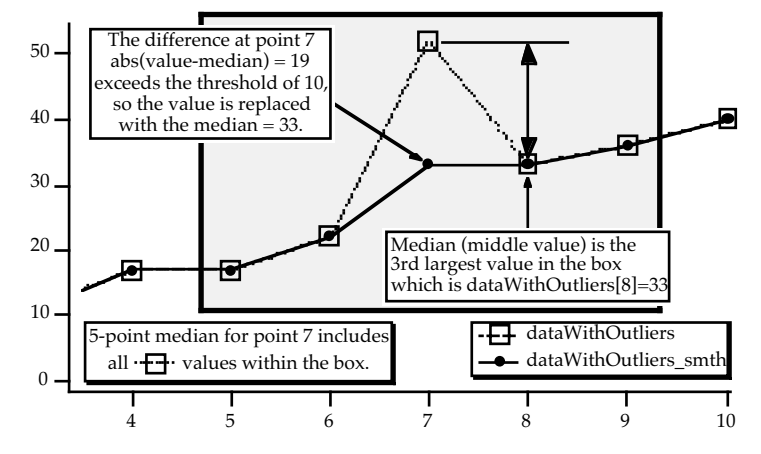

### <span id="page-28-1"></span>**Percentile, Min, and Max Smoothing**

Median smoothing is actually a specialization of Percentile smoothing, as are Min and Max.

Percentile smoothing returns the smallest value in the smoothing window that is greater than the smallest percentile % of the values:

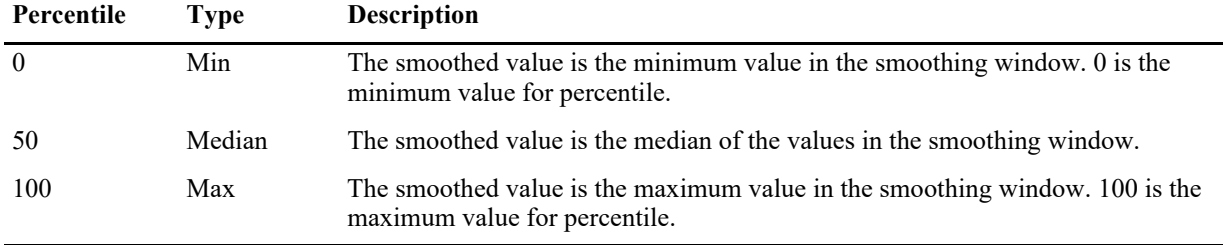

As an example, assume that percentile = 25, the number of points in the smoothing window is 7, and for one input point the values in the window after sorting are:

 $\{0, 1, 8, 9, 10, 11, 30\}$ 

The 25th percentile is found by computing the rank R:

 $R = (percentile / 100) * (num +1)$ 

In this example, R evaluates to 2 so the second item in the sorted list, 1 in this example, is the percentile value for the input point.

The percentile algorithm uses an interpolated rank to compute the value of percentiles other than 0 and 100. See the **Smooth** operation for details.

### <span id="page-29-0"></span>**Loess Smoothing**

The Loess operation smooths data using locally-weighted regression smoothing. This algorithm is sometimes classified as a "nonparametric regression" procedure.

The regression can be constant, linear, or quadratic. A robust option that ignores outliers is available. In addition, for small data sets Loess can generate confidence intervals.

See the **Loess** operation on page V-454 help for a discussion of the basic and robust algorithms, examples, and references.

This implementation works with waveforms, XY pairs of waves, false-color images, matrix surfaces, and multivariate data (one dependent data wave with multiple independent variable data waves). Loess discards NaN input values.

The Smooth Dialog, however, provides an interface for only waveforms and XY pairs of waves (see **XY Model of Data** on page II-58), and does not provide an interface for confidence intervals or other less common options.

Here's an example from the Loess operation help of interpolating (smoothing) an XY pair and creating an interpolated 1D waveform (Y vs. X scaling). **Note**: the Make commands below are wrapped to fit the page:

```
// 3. 1-D Y vs X wave data interpolated to waveform (Y vs X scaling)
// with 99% confidence interval outputs (cp and cm)
// NOx = f(EquivRatio)
// Y wave
Make/O/D NOx = {4.818, 2.849, 3.275, 4.691, 4.255, 5.064, 2.118, 4.602, 2.286, 0.97, 
3.965, 5.344, 3.834, 1.99, 5.199, 5.283, 3.752, 0.537, 1.64, 5.055, 4.937, 1.561};
// X wave (Note that the X wave is not sorted)
Make/O/D EquivRatio = {0.831, 1.045, 1.021, 0.97, 0.825, 0.891, 0.71, 0.801, 1.074, 
1.148, 1, 0.928, 0.767, 0.701, 0.807, 0.902, 0.997, 1.224, 1.089, 0.973, 0.98, 0.665};
// Graph the input data
Display NOx vs EquivRatio; ModifyGraph mode=3,marker=19
// Interpolate to dense waveform over X range
Make/O/D/N=100 fittedNOx
WaveStats/Q EquivRatio
```

```
SetScale/I x, V_Min, V_max, "", fittedNOx
Loess/CONF={0.99,cp,cm}/DEST=fittedNOx/DFCT/SMTH=(2/3) srcWave=NOx,factors={EquivRatio}
```

```
// Display the fit (smoothed results) and confidence intervals
AppendtoGraph fittedNOx, cp,cm
ModifyGraph rgb(fittedNOx)=(0,0,65535)
ModifyGraph mode(fittedNOx)=2,lsize(fittedNOx)=2
Legend
```
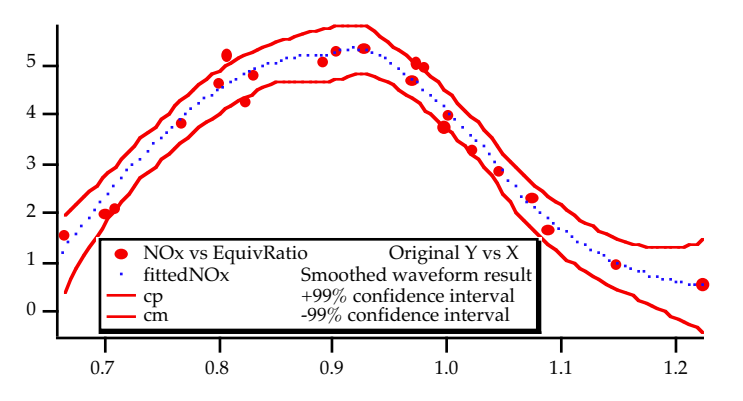

Loess is memory intensive, especially when generating confidence intervals. Read the **Memory Details** section of the **Loess** operation (see page V-454) if you use confidence intervals.

### <span id="page-30-0"></span>**Custom Smoothing Coefficients**

You can smooth data with your own set of smoothing coefficients by selecting the Custom Coefs algorithm. Use this option when you have low-pass filter (smoothing) coefficients created by another program or by the Igor Filter Design Laboratory.

Choose the wave that contains your coefficients from the pop-up menu that appears. Igor will convolve these coefficients with the input wave using the **FilterFIR** operation (see page V-197). You should use FilterFIR when convolving a short wave with a much longer one. Use the **Convolve** operation (see page V-85) when convolving two waves with similar number of points; it's faster.

All the values in the coefficients wave are used. FilterFIR presumes that the middle point of the coefficient wave corresponds to the delay = 0 point. This is usually the case when the coefficient wave contains the twosided impulse response of a filter, which has an odd number of points. (For a coefficient wave with an even number of points, the "middle" point is numpnts (coefs) /2-1, but this introduces a usually unwanted delay in the smoothed data).

In the following example, the coefs wave smooths the data by a simple 7 point Bartlett (triangle) window (omitting the first and last Bartlett window values which are 0):

```
// This example shows a unit step signal smoothed
// by a 7-point Bartlett window
Make/O/N=10 beforeWave = (p>=5) // unit step at p == 5
Make/O coefs=\{1/3,2/3,1,2/3,1/3\} // 7 point Bartlett window
WaveStats/Q coefs
coeffs/= V Sum
Duplicate/O beforeWave, afterWaveFilterFIR/E=3/COEF=coefs afterWave
Display beforeWave,afterWave
```
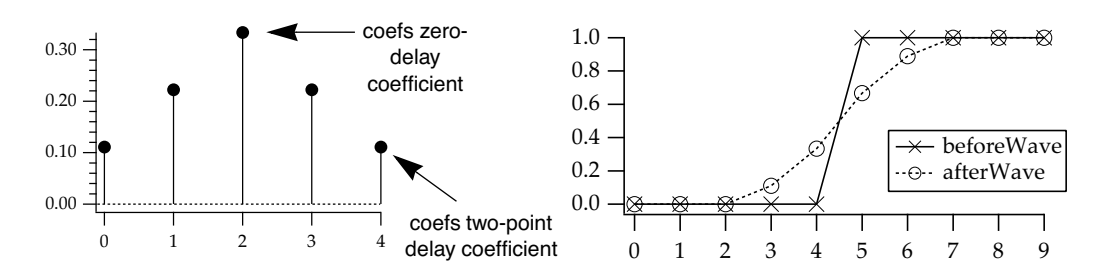

### <span id="page-31-0"></span>**End Effects**

The first four smoothing algorithms compute the output value for a given point using the point's neighbors. Each algorithm combines an equal number of neighboring points before and after the point being smoothed. At the start or end of a wave some points will not have enough neighbors, so a method for fabricating neighbor values must be implemented.

You choose how to fabricate those values with the End Effect pop-up menu in the Smoothing dialog. In the descriptions that follow, i is a small positive integer, and wave[n] is the last value in the wave to be smoothed.

The Bounce method uses wave[i] in place of the missing wave[-i] values and wave[n-i] in place of the missing wave[n+i] values. This works best if the data is assumed to be symmetrical about both the start and the end of the wave. If you don't specify the end effect method, Bounce is used.

The Wrap method uses wave[n-i] in place of the missing wave[-i] values and vice-versa. This works best if the wave is assumed to endlessly repeat.

The Zero method uses 0 for any missing value. This works best if the wave starts and ends with zero.

The Repeat method uses wave[0] in place of the missing wave[-i] values and wave[n] in place of the missing wave[n+i] values. This works best for data representing a single event.

When in doubt, use Repeat.

# <span id="page-31-1"></span>**Rotate Operation**

The **Rotate** operation (see page V-690) rotates the data values of the selected waves by a specified number of points. Choose Data→Rotate Waves to display the Rotate dialog.

Think of the data values of a wave as a column of numbers. If the specified number of points is positive the points in the wave are rotated downward. If the specified number of points is negative the points in the wave are rotated upward. Values that are rotated off one end of the column wrap to the other end.

The rotate operation shifts the X scaling of the rotated wave so that, except for the points which wrap around, the X value of a given point is not changed by the rotation. To observe this, display the X scaling and data values of the wave in a table and notice the effect of Rotate on the X values.

This change in X scaling may or may not be what you want. It is usually not what you want if you are rotating an XY pair. In this case, you should undo the X scaling change using the SetScale operation:

SetScale/P x,0,1,"",*waveName* // replace *waveName* with name of your wave

Also see the example of rotation in **[Spectral Windowing](#page-7-3)** on page III-244.

For multi-dimensional wave rotation, see the **MatrixOp** rotateRows, rotateCols, rotateLayers, and rotateChunks functions.

# <span id="page-32-0"></span>**Unwrap Operation**

The **Unwrap** operation (see page V-909) scans through each specified wave trying to undo the effect of a modulus operation. For example, if you perform an FFT on a wave, the result is a complex wave in rectangular coordinates. You can create a real wave which contains the phase of the result of the FFT with the command:

```
wave2 = imag(r2polar(wave1))
```
However the rectangular-to-polar conversion leaves the phase information modulo 2π. You can restore the continuous phase information with the command:

```
Unwrap 2*Pi, wave2
```
The Unwrap operation is designed for 1D waves only. Unwrapping 2D data is considerably more difficult. See the **ImageUnwrapPhase** operation on page V-376 for more information

Choose Analysis→Unwrap to display the Unwrap Waves dialog.

# <span id="page-32-1"></span>**References**

- Cleveland, W.S., Robust locally weighted regression and smoothing scatterplots, *J. Am. Stat. Assoc*., *74*, 829- 836, 1977.
- Marchand, P., and L. Marmet, Binomial smoothing filter: A way to avoid some pitfalls of least square polynomial smoothing, *Rev. Sci. Instrum.*, *54*, 1034-41, 1983.
- Press, W.H., B.P. Flannery, S.A. Teukolsky, and W.T. Vetterling, *Numerical Recipes in C*, 2nd ed., 994 pp., Cambridge University Press, New York, 1992.
- Savitzky, A., and M.J.E. Golay, Smoothing and differentiation of data by simplified least squares procedures, *Analytical Chemistry*, *36*, 1627–1639, 1964.

Wigner, E. P., On the quantum correction for thermo-dynamic equilibrium, *Physics Review*, *40*, 749-759, 1932.